# **Česká zemědělská univerzita v Praze Institut vzdělávání a poradenství Katedra celoživotního vzdělávání a podpory studia**

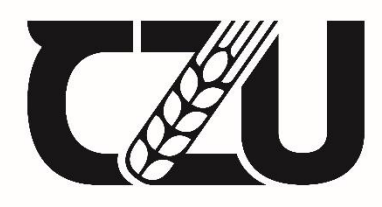

Česká zemědělská<br>
univerzita v Praze

# **Aktivizace žáků v rámci on-line výuky**

Bakalářská práce

Autor: **Aleš Brtna**

Vedoucí práce: PhDr. Lucie Smékalová, Ph.D. et Ph.D.

2022

**Zadávací list**

## **ČESTNÉ PROHLÁŠENÍ**

Prohlašuji, že jsem bakalářskou práci na téma:

#### **Aktivizace žáků v rámci on-line výuky**

vypracoval samostatně a citoval jsem všechny informační zdroje, které jsem v práci použil a které jsem rovněž uvedl na konci práce v seznamu použitých informačních zdrojů.

Jsem si vědom, že na moji bakalářskou práci se plně vztahuje zákon č. 121/2000 Sb., o právu autorském, o právech souvisejících s právem autorským a o změně některých zákonů, ve znění pozdějších předpisů, především ustanovení § 35 odst. 3 tohoto zákona, tj. o užití tohoto díla.

Jsem si vědom, že odevzdáním bakalářské práce souhlasím s jejím zveřejněním podle zákona č. 111/1998 Sb., o vysokých školách a o změně a doplnění dalších zákonů, ve znění pozdějších předpisů, a to i bez ohledu na výsledek její obhajoby.

Svým podpisem rovněž prohlašuji, že elektronická verze práce je totožná s verzí tištěnou a že s údaji uvedenými v práci bylo nakládáno v souvislosti s GDPR.

V …………………………. dne ……………………

…………………………………. (podpis autora práce)

# **PODĚKOVÁNÍ**

Rád bych zde poděkoval vedoucí mé práce PhDr. Lucii Smékalové, Ph.D. et Ph.D. za množství cenných rad, odborné a profesionální vedení práce a v neposlední řadě také za vstřícnost při konzultacích a projevenou důvěru při psaní bakalářské práce.

#### **Abstrakt**

Ve své bakalářské práci jsem se zaměřil na aktivizaci žáků na sekundárním stupni škol během on-line výuky. Podnětem k tomuto tématu byl nedostatek informací v komplexní formě, která by učitelům poskytla představení možností, jak žáky zapojit do výuky. Cílem se tedy stalo popsání obecných předpokladů pro vedení on-line výuky a poskytnutí námětů a příkladů, jak dosáhnout interaktivní výuky, která by pomohla s naplněním vzdělávacích cílů během nelehkého období, kdy v důsledků dlouhodobého uzavření škol, byla tato forma výuky jediná možná. Informace a podklady byly získávány z mnoha zdrojů, zejména pak sdílením zkušeností s akademickými pracovníky, z odborné literatury a v neposlední řadě vlastním zkoumáním. Naplnění cílů této bakalářské práce bylo posouzeno na základě zpětné vazby, získané metodou rozhovoru, od středoškolského učitele. Ukázalo se, že tato bakalářská práce může pomoci dalším pedagogickým pracovníkům s přípravou výuky s aktivizačními prvky. Klíčovou oblastí získávání informací je tak vzájemná výměna námětů a rad mezi pedagogickými pracovníky a přínosem by bylo všem dostupné elektronické úložiště těchto informací s možnosti kriteriálního vyhledávání.

#### **Klíčová slova**

Motivace, výuka, žák, učitel, cíl, aktivizace, on-line.

#### **Abstract**

In my bachelor thesis I focused on the activation of secondary school students during online learning. The impuls for this topic was the lack of information in a comprehensive form that would provide the possibilities of engaging students in learning to teachers. Therefore, the aim was to describe the general prerequisites for conducting online teaching and to provide suggestions and examples of how to achieve interactive teaching that would help with the achievement of educational goals during a difficult period when, as a result of the long-term closure of schools, this form of teaching was the only option. Information was collected from a number of sources, in particular by sharing experiences with academics, from the literature and last, but not least, through my own research. The fulfilment of the aims of this thesis was evaluated thanks to feedback from a secondary school teacher, using the interview method. It has shown that this bachelor thesis can help to the other teachers to prepare lessons with activation elements. Thus, a key area of information gathering is the mutual exchange of ideas and advice between teaching staff. Online storage of this information available to all, with criterion referenced search, would be very beneficial.

#### **Keywords**

Motivation, teaching, student, teacher, educational objectives, activation, online.

## **OBSAH**

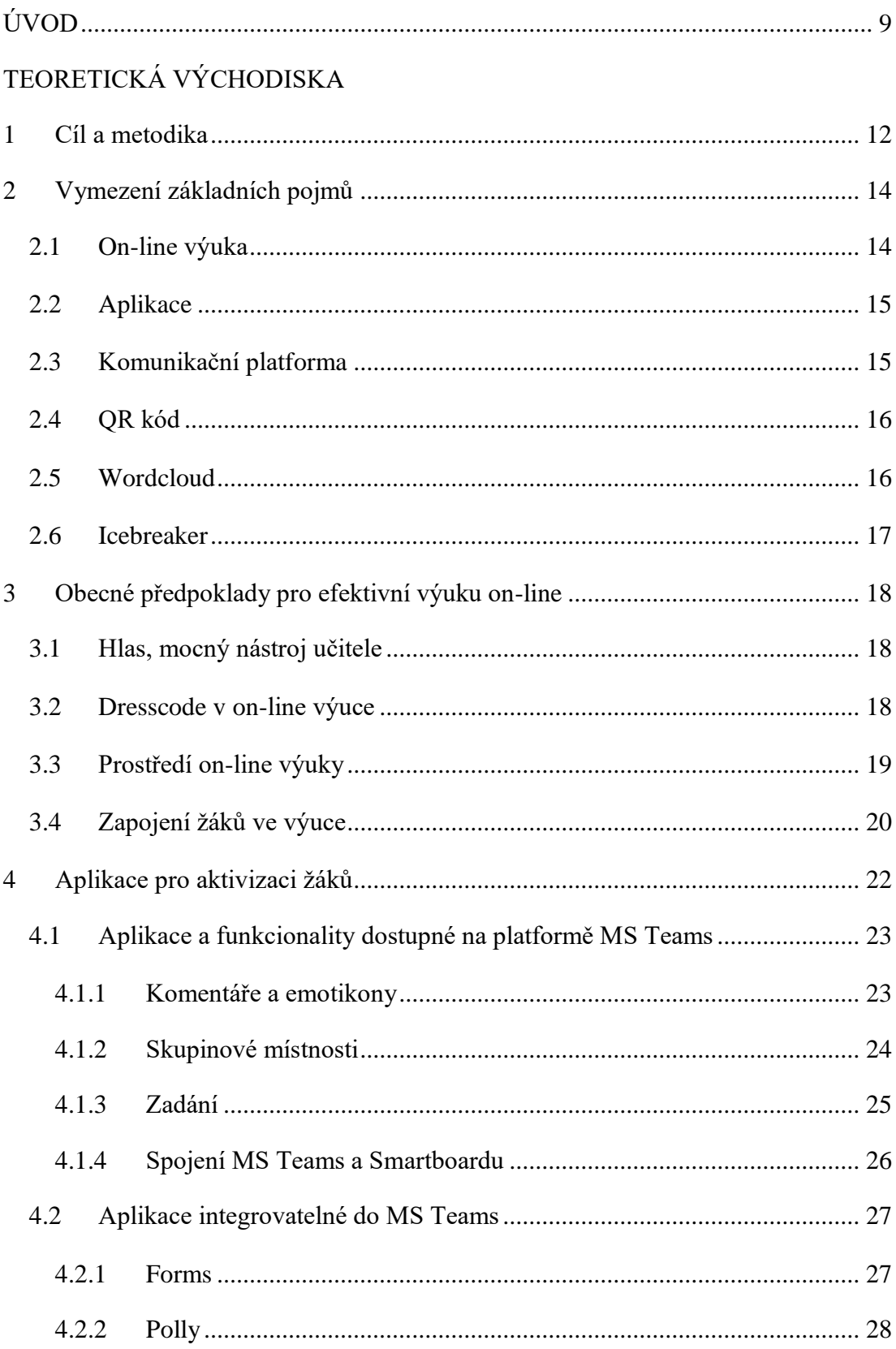

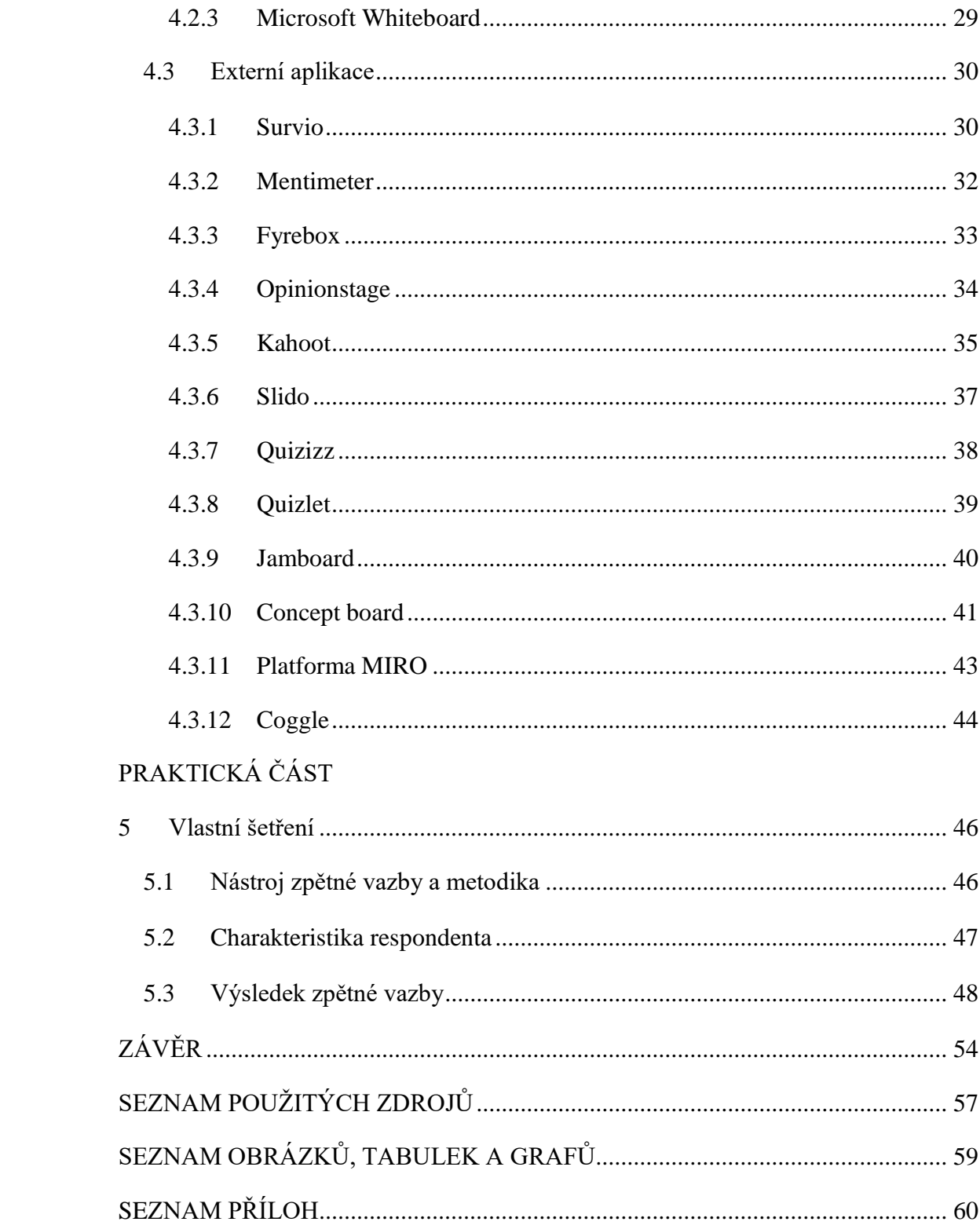

## <span id="page-8-0"></span>**ÚVOD**

Rok 2020 začal pro většinu obyvatel České republiky jako každý jiný rok. Nic nenasvědčovalo tomu, že by se měl v čemkoliv lišit. Zprávy o blížícím se nebezpečí v podobě doposud neznámého onemocnění se sice objevily již koncem prosince 2019, ale protože první případy pocházely z daleké Číny, nebylo jim věnováno příliš pozornosti od české veřejnosti. Situace se během několika málo lednových dní změnila a Světová zdravotnická organizace vyhlásila globální stav zdravotní nouze. V březnu téhož roku již byla vyhlášena pandemie a první případy se objevily také v České republice. Opatření a jejich následky, které pandemie onemocnění způsobené virem SARS-CoV-2 přinesla, pocítil snad každý obyvatel a každé odvětví ekonomické činnosti. České školství nevyjímaje. Dne 10. března 2020 rozhodlo české Ministerstvo zdravotnictví bezprostředně po jednání Bezpečnostní rady státu, že je zakázána osobní přítomnost žáků na vzdělávání a studiu na základních, středních, vyšších odborných a též vysokých školách a školských zařízeních. Tato náhlá změna dala vzniknout urgentní potřebě řešit vzdělání jinou než prezenční formou. Do té doby on-line vzdělávání, tedy vzdálená výuka prostřednictvím internetového připojení, byla využívána okrajově a spíše pro konzultace než běžnou výuku na sekundárním stupni vzdělávání. Ze dne na den se stala jedinou možností, jak ve výuce pokračovat.

O tom, že výuka on-line je zcela jiná disciplína, se dnes již přesvědčil úplně každý, ať už žák nebo učitel. Uvědomělí žáci si kladou otázku, jak udržet ve výuce pozornost a učitelé, jak si pozornost žáků naopak získat, když rušivých elementů je kolem nás tolik a zároveň není téměř možné žáky a jejich soustředěnost kontrolovat. Ačkoliv uběhlo od prvního uzavření škol mnoho času, stále je možné sledovat velké rozdíly ve výuce učitelů. Ve výukových jednotkách, kde se pozornost žáků nepodařilo udržet, nám připadají, jakoby nikdy neproběhly a naopak jsou takové, kde se probírané učivo nesmazatelně vrylo do paměti žáků. Jak již bylo řečeno, forma výuky on-line vyžaduje zcela jiný přístup, materiální zabezpečení a minimálně zpočátku také více času na přípravu. V žádném případě se nejedná o pouhou distribuci obsahu prostřednictvím počítače (Barešová 2011, s. 57). Učitel je nedílnou součástí procesu vzdělávání. Za pomoci zpětné vazby, komentovaných úkolů, diskusí a dalších prostředků musí zajistit, aby žáci nebyli v rámci studia izolováni a musí zajistit jejich motivaci. (Brcková a kol., 2012, s. 12).

Ačkoliv uzavření škol přerušilo společenské kontakty žáků i učitelů, on-line výuka se stala přirozenou součástí vzdělání a má své nesporné výhody, stále bychom měli mít na paměti slova Hruškové: "Moderní didaktická technika a zvláště počítače vytváří pro studenty bohatší senzorický prostor pro přijímání a zpracování informací. V procesu pedagogické interakce a komunikace se technika stává stále více prostředníkem mezi učitelem a studentem, ale neměla by nikdy nahradit mezilidské kontakty, oslabovat a ochuzovat sociální vazby" (Hrušková, 2009, s. 95). Podle Maňáka a Švece (2003, s. 189) se v on-line výuce mění funkce žáka a učitele, kdy učitel pomáhá žákům v orientaci v záplavě informací, jež jsou mu předkládány. Jeho úlohou je pomoci žákům informace vyhledávat, třídit, kategorizovat a osvojovat a též spojovat s jejich zkušenostmi.

Stejně jako na začátku roku 2020, tak i dnes, by bylo nesprávné si myslet, že není třeba cokoliv měnit a že je potřeba pouze vyčkat, až se vrátí výuka do svých zajetých kolejí. Dogma některých učitelů, že prezenční výuka je ta jediná správná, začíná být v ohrožení. Nejen, že se může kdykoliv v budoucnosti situace s uzavřením škol ve větší či menší míře opakovat, ale již dnes se také ukazuje, že u některých předmětů se může jednat o žáky i učiteli vítanou formou výuky, kde fyzická přítomnost ve třídě není nejen nutná, ale on-line prostředí umožňuje i lepší distribuci vzdělávacího obsahu díky vysoké míře interaktivity. On-line forma výuky se již běžně vyskytuje u kombinovaných a distančních forem studia v terciárním vzdělávání. Společně se, se školním prostředím, také mění svět práce. Naprostá většina firem dnes již využívá pro vzdělávání svých zaměstnanců různorodou nabídku on-line školení a webinářů, čímž mnohdy šetří čas a náklady spojené s delší absencí zaměstnance mimo pracoviště. I na tento svět je potřeba žáky připravit. Pro učitele je nezbytné se v on-line prostředí naučit rychle orientovat, osvojit si některé zákonitosti moderní formy výuky a také umět nepřetržitě vyhledávat možnosti, jak učinit výuku zajímavou a hlavně efektivní.

Jedním ze způsobů je využití aplikací během výukové jednotky, které mohou zpestřit výuku a žáky přimět nejen pasivně přijímat výklad učitele, ale aktivně se výuky zapojit. Ačkoliv se použití těchto aplikací věnují některé webináře nebo diskusní fóra, není zde ucelený seznam, který by v nich učitelům usnadnil orientaci a výběr.

## <span id="page-11-0"></span>**TEORETICKÁ VÝCHODISKA**

#### <span id="page-11-1"></span>**1 Cíl a metodika**

Cílem bakalářské práce bylo popsat možnosti aktivizace žáků během on-line výuky, jenž mohou učitelé využít v rámci funkcionalit softwarových platforem umožňujících multimediální komunikaci a jiných veřejně dostupných aplikací. Pomoci učitelům orientovat se v množství softwarových nástrojů, kterými mohou svou výuku učinit více interaktivní, poskytnout stručný popis těchto nástrojů a inspiraci pro praktické využití ve výuce a podpořit tím naplnění výchovně vzdělávacích cílů. Vzhledem k vysokému technologickému tempu, ve kterém nové aplikace neustále přibývají, jsou vylepšovány, a některé časem zanikají, je zde sekundárním cílem motivovat učitele k neustálému vyhledávání nových forem aktivizace v on-line výuce.

Bakalářská práce je rozdělena do pěti kapitol. Po cíli bakalářské práce a metodice v první kapitole, definuje druhá kapitola vybrané pojmy, které se v textu vyskytují a které je nutné znát pro snazší pochopení obsahu. Třetí kapitola se snaží přiblížit obecné předpoklady pro vedení efektivní on-line výuky s aktivní participací žáků. Čtvrtá kapitola je již zaměřena na popis jednotlivých aplikací, které mohou sloužit učiteli jako nástroj pro aktivizaci, evaluaci, ale také pro motivaci žáků během on-line výuky. Tato kapitola je rozdělena do tří podkapitol v závislosti, zda se jedná o aplikace či funkcionality, které jsou přímo součástí komunikační platformy MS Teams, jsou do ní integrovatelné anebo se jedná o samostatné externí aplikace dostupné na internetu. Pátá kapitola je věnována zpětné vazbě k praktickému využití aplikací, popsaných v této bakalářské práci, od středoškolského učitele, se kterým byl proveden rozhovor. Učitel byl dotazován i na další témata související s aktivizací žáků ve výuce a na změnu metodické přípravy po přechodu na distanční výuku.

Inspiraci pro tvorbu bakalářské práce jsem čerpal z realizované on-line výuky jako student, ale také z velkého množství absolvovaných webinářů. Cenné rady a tipy na aplikace mi poskytli akademičtí pracovníci mého studijního programu učitelství praktického vyučování, akademičtí pracovníci během praktické stáže v Norsku v rámci mezinárodního projektu Resumé, učitelé z řad studentů - spolužáků a také kolegové, profesionální školitelé. Následoval průzkum možností jednotlivých aplikací

a jejich případného využití pro on-line výuku. Velkou výhodou byla možnost praktického vyzkoušení vybraných aplikací ve vzdělávání dospělých, během mnou vedených školení. Na základě takto získaných zkušeností se dalo lépe teoreticky posoudit možné použití také u žáků sekundárního stupně vzdělávání, které je doplněno u každé aplikace a které je hlavním předmětem zpětné vazby v praktické části této bakalářské práce. Dále jsem se opíral o odbornou literaturu, která mi poskytla řádnou terminologii, strukturu popisovaných oblastí a pohled dalších akademických pracovníků a odborníků.

#### <span id="page-13-0"></span>**2 Vymezení základních pojmů**

Pro snazší orientaci v této bakalářské práci je nutné si vysvětlit význam některých použitých pojmů, jako je on-line výuka, aplikace či komunikační platforma.

#### <span id="page-13-1"></span>**2.1 On-line výuka**

"On-line výuka je způsob výuky podporované počítačem odborných předmětů a jazyků na dálku prostřednictvím internetu. Pro tyto účely se musí vytvořit speciální webová platforma, která umožní uskutečnit vyučovací hodinu mezi studentem (studenty) a vyučujícím (odborníkem z aplikační sféry, lektorem) v reálném čase. Ve srovnání s e-learningovými kurzy, kde student pracuje na svém počítači s interaktivně zpracovaným materiálem, a stává se tak de facto samoukem, nabízí on-line výuka studentovi plnohodnotnou výuku" (Hrušková 2009, s. 98).

Dle Brckové a Rukovanského (2012, s. 10-11) je on-line výuka jednou z forem e-learningu. Jedná-li se o samostatné studium s využitím různých výukových programů a bez připojení k počítačové síti, pak hovoříme o off-line e-learningu, někdy též Computer Based Training (CBT). Pokud je ovšem student připojen k počítačové síti a tím má k dispozici vzdělávací obsah, jedná se již o on-line e-learning, tzv. Web Based Training (WBT). Další dělení on-line výuky je dle způsobu komunikace s vyučujícím na synchronní a asynchronní.

"Při synchronním vzdělávání dochází ke vzdělávacímu procesu v reálném čase. Účastníci výukového procesu přitom mohou být na různých místech, ovšem ve stejném čase a podmínkou je připojení na internet. Mezi synchronní způsoby komunikace patří online kurzy, virtuální třída, video- či audio konference, chat nebo internetové telefonování. Vyučující (tutor) může se studujícími komunikovat, odpovídat jim na dotazy a studující mohou komunikovat i mezi sebou." (Brcková a kol., 2012, s. 12).

V asynchronní on-line výuce tedy vzájemná komunikace studentů s vyučujícím neprobíhá v reálném čase, ale například zhlédnutím záznamu z přednášky, komunikací přes e-maily či zprávy na diskusních fórech (Brcková a kol., 2012, s. 11).

V této bakalářské práci se zaměřím na synchronní on-line výuku, která během uzavření středních škol byla nejčastější formou e-learningu.

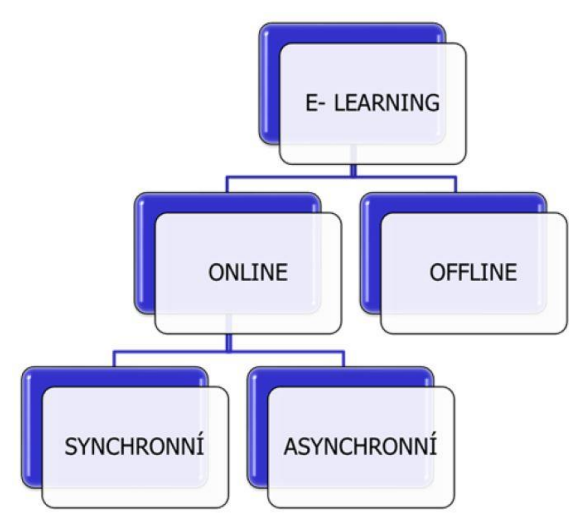

**Obrázek č. 1: Základní formy e-learningu**

Zdroj: Kopecký 2006

#### <span id="page-14-0"></span>**2.2 Aplikace**

Aplikace v prostředí výpočetní techniky je pojem označující programové vybavení počítače, někdy též nazývaný aplikační software, jenž slouží k různým úkolům a práci prováděné uživatelem počítače. Aplikací existuje obrovské množství stejně jako možnosti, které přinášejí. Od uživatele je v případě aplikačního software vyžadována určitá činnost, interakce, čímž se odlišuje od samostatně použitého pojmu software, který může fungovat i bez zásahů uživatele počítače.

### <span id="page-14-1"></span>**2.3 Komunikační platforma**

Komunikační platformou se rozumí aplikace, která slouží ke snadné realizaci videohovorů, přednášek, telekonferencí, ale také pro zasílání obyčejných textových či zvukových zpráv nebo sdílení souborů. Ve školském prostředí je nejčastěji využívanou komunikační platformou Microsoft Teams, zkr. MS Teams, avšak z firemního prostředí můžeme znát také Skype for business nebo modernější Zoom Meetings či Google Meet. Komunikační platformy mohou být doplněny dalšími užitečnými aplikacemi, které rozšíří či vylepší možnosti jejich využití.

## <span id="page-15-0"></span>**2.4 QR kód**

QR kód, je zkratkou pro anglická slova Quick Response. V následujících kapitolách je zmiňován ve spojení s možností moderního a žákům důvěrně známého zašifrování odkazu na internetovou stránku. Mnohé aplikace pro zjišťování veřejného mínění dokážou kromě odkazu na internetové stránky vygenerovat také QR kód. Pokud mobilní zařízení, například telefon, disponuje fotoaparátem, softwarem schopným QR přečíst a zároveň i připojením na internet, jeho uživatel je přesměrován přímo na požadované stránky, například s dotazníkem či kvízem. A to vše bez nutnosti přepisovat, mnohdy velmi komplikovaný, odkaz (tzv. URL) přímo do pole pro zadání adresy internetové stránky.

**Obrázek č. 2: QR kód**

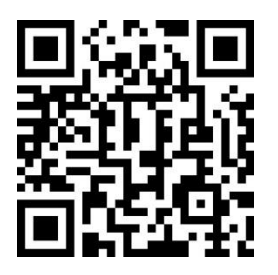

Zdroj: vlastní tvorba

## <span id="page-15-1"></span>**2.5 Wordcloud**

Wordcloud, v doslovném překladu slovní mrak, slouží zejména k prezentaci velkého množství vlastních textových odpovědí respondentů. Shoda v odpovědích je vyjádřena velikostí písma. Názornou ukázkou je prezentace odpovědí na otázku: "Jaké znáte aktivizační metody" na obrázku č. 3. Metoda Brainstorming byla v našem fiktivním případě nejčastější volbou respondentů a písmo je tedy největší. Wordcloud je alternativou ke koláčovému či sloupcovému grafu, v případech, kdy není podstatné přesné početní či procentuální vyjádření množství odpovědí.

Wordcloud lze velice dobře využít i ve zmíněné aktivizační metodě Brainstorming. Metoda, jež spočívá v tom, že účastníci produkují množství nápadů k určité problematice, do které jsou předem zasvěceni. Tyto nápady nejsou zpočátku diskutovány ve větším detailu, jsou pouze zaznamenány a teprve později společně diskutovány a hodnoceny (Kotrba a kol., 2015, s. 127-129). A právě k zaznamenání nápadů v on-line výuce se Wordcloud také hodí.

#### **Obrázek č. 3: Wordcloud**

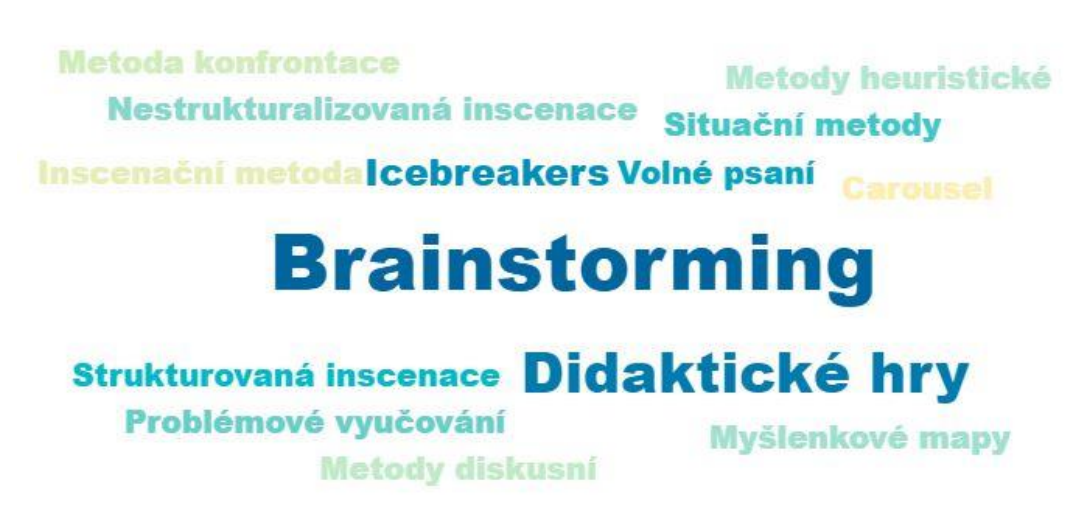

Zdroj: vlastní tvorba

#### <span id="page-16-0"></span>**2.6 Icebreaker**

Icebreaker je řazen Kotrbou a Lacinou (Kotrba a Lacina, 2011, s. 155) mezi speciální aktivizační metody. Jak název v anglickém jazyce sám naznačuje, bude se zde jednat o prolamování ledů a to v našem případě mezi učiteli a žáky, případně i mezi žáky samotnými, pokud se neznají. Tato metoda je nejčastěji aplikována na začátku výukové jednotky či jiné aktivity a slouží k odstranění počátečního stresu, seznámení účastníků a k jejich duševní přípravě na právě začínající výuku. Použitá metoda by měla být snadná a měla by se obejít bez nutnosti konkrétních vědomostí. Také její délka trvání by neměla přesáhnout 10 minut. (Kotrba, Lacina, 2011, s. 157).

#### <span id="page-17-0"></span>**3 Obecné předpoklady pro efektivní výuku on-line**

#### <span id="page-17-1"></span>**3.1 Hlas, mocný nástroj učitele**

Učitel je řazen do skupiny tzv. hlasových profesionálů a pro výkon jeho povolání je nezbytné být vybaven komunikativní kompetencí, která patří s dalšími kompetencemi mezi klíčové. Pojďme si ale na chvilku odskočit do oblasti psychologie. Magistra Klimešová ve svém článku pro Metodický portál RVP.CZ (Odborný článek: Nonverbální komunikace, 2022) uvádí procentuální podíl verbálních a nonverbálních projevů v informaci. Jedná se o pravidlo 7-38-55 známého amerického psychologa Alberta Mehrabiana z roku 1967:

- 7% tvoří verbálně sdílený obsah (lingvistická složka)
- 38% tvoří nonverbální, paralingvistická složka (např. tón či intonace hlasu)
- 55% tvoří nonverbální, extralingvistická složka (mimika, gestikulace, postoj)

Výsledky Mehrabianovo studie byly několikrát odborníky kritizovány nebo i špatně interpretovány, zejména proto, že verbální obsah sdělení během výzkumu bylo pouze jediné slovo, což se od běžné komunikace mezi lidmi liší. Chtěl bych zde pouze upozornit, že ačkoliv se může procentuální zastoupení jednotlivých složek lišit, extralingvistická složka se bude vždy velkou měrou podílet na úspěšnosti dekódování sdělené informace. V on-line výuce o tuto složku částečně, je-li přenášen alespoň obraz z kamery vyučujícího, častěji však zcela, je-li právě prezentován obsah učiva, přicházíme. Rád bych tedy apeloval na učitele, aby při své metodické přípravě brali na zřetel výše uvedené, zaměřili se lingvistickou a paralingvistickou složku komunikace, zejména pak na srozumitelné předkládání učiva, precizní artikulaci a vyvarovali se monotónnímu přednesu.

#### <span id="page-17-2"></span>**3.2 Dresscode v on-line výuce**

Ačkoliv by se mohlo zdát, že v rámci on-line výuky není třeba dbát na náležité oblečení učitele, opak je pravdou. Obléci si to, co jsme zvyklí nosit do práce, nás lépe naladí na pracovní povinnosti, přestože je realizujeme z domova. V druhé řadě by učitel neměl být celou dobu výuky schovaný a žákům prostřednictvím monitoru přenášet jen obraz probírané látky. Učitel by měl používat různé prvky interakce se svými žáky a to i prostřednictvím kamery, kde bude viděn.

I v on-line výuce tedy platí to, co uvedl odborník na etiketu, pan Ladislav Špaček (Žádná trika a pantofle, 2021), zpravodajskému portálu iDNES.cz: "Je naprosto samozřejmé, že by učitelé měli dodržovat určitá pravidla oblékání. Učitel žáky vychovává, představuje pro ně jakýsi vzor, žáci přejímají jeho zvyky i třeba styl oblékání. Učitelé chodí do školy do práce a nevidím sebemenší důvod, proč by měli chodit v ležérním oblečení, to mohou odpoledne do hospody, nebo když jsou na dovolené".

#### <span id="page-18-0"></span>**3.3 Prostředí on-line výuky**

V rámci mé současné profese, kdy se okrajově věnuji školení, doporučuji vést výuku v prostředí, které je shodné či alespoň připomíná prostředí běžné prezenční výuky a to s využitím externí webkamery (případně více kamer), která je umístěna od učitele ve větší vzdálenosti. Její záběr tak pokrývá celou osobu učitele, který se navíc může ve vymezeném prostoru volně pohybovat, psát na tabuli, flipchart nebo ještě lépe smartboard. Je také možné žákům před kamerou snáze představit učební a didaktické pomůcky (např. modely) stejně tak, jako byste je představovali během prezenční výuky. Tento způsob nalezne využití jak při výuce všeobecně vzdělávacích předmětů, tak předmětů odborných. Toto netradiční uspořádání on-line výuky je atraktivní pro žáky, imituje reálné prostředí školy a je vysoce interaktivní, tedy podněcuje žáka k vyšší pozornosti nenuceným způsobem. Výuka, kde žáci po celou její dobu sledují jen prezentaci či tvář učitele, bývá dle jejich vlastních slov jednoduše "nudná".

Pokud nemá učitel možnost využít jiného než domácího prostředí s kamerou u počítače, je nutné dodržovat alespoň základní pravidla. Kamera by měla být přibližně ve výšce očí a pohled prezentujícího směřovat do kamery. Pozor také na světelné podmínky. Zdroj světla by neměl být v zorném poli kamery, okna nebo osvětlení místnosti by tak měly být schovány za jejím objektivem. Ostré světlo za prezentujícím působí rušivě a způsobuje, že jeho tvář je příliš tmavá. Také pozadí by nemělo působit rušivým dojmem. Není-li k dispozici čistá bílá zeď, doporučuje se využít funkce

virtuálního pozadí, které platforma MS Teams nabízí. To zakryje nejen rušivé elementy, ale zároveň poskytne prezentujícímu soukromí při vysílání z domova.

#### <span id="page-19-0"></span>**3.4 Zapojení žáků ve výuce**

Nezbytnou součástí on-line výuky by mělo být zapojení žáků do jejího průběhu. Na rozdíl od terciárního stupně vzdělání, kde se očekává od studentů jistá míra sebedisciplíny a značné motivace pro studium, u žáků sekundárního stupně by pozornost i budování jejich motivace měla být předmětem zájmu učitele. "Motivace studujících podmiňuje z velké části jejich participace ve vzdělávacích aktivitách a jejich schopnost učení. Motivace je esenciální element pro úspěch při studiu" (Barešová 2011, s. 76). Budeme-li hovořit o motivaci žáků na sekundárním stupni vzdělání, nemusí se nutně jednat o klasifikaci známkováním. Pozitivní motivací ke studiu a k účasti žáků na aktivitách během hodiny může být i zajímavě připravená výuková jednotka. Průběžné dotazování a diskuse během výuky jsou sice vítanou metodou aktivizace žáků, ale většinou se účastní pouze menší část. Nezřídka učitele po dotazu čeká jen "hrobové ticho". Jednou z možností, jak dostát odpovědi, je jmenovité vyvolání některého z žáků. To aktivizuje pouze jediného z nich, případně pár dalších "zvědavců". Ostatní ztratí pozornost v momentě, jakmile se jich dotaz přestane týkat. Jak ovšem zajistit ve třídách o větším počtu žáků, že některé žáky neopomeneme a zahrneme do diskuse i ty méně aktivní? Pomohou nám k tomu různé počítačové aplikace, kde se mohou žáci například vyjádřit k řešenému problému nebo odpovědět na otázku a to všichni. Navíc během krátkého času. Rovněž vyhodnocení je k dispozici prakticky okamžitě. Velkou výhodou není jen samotná aktivizace, ale zejména možnost sledovat, kteří z žáků se právě zprostředkované výuce věnují a kteří nikoliv.

Na rozdíl od prezenční formy výuky, kde si bedlivý učitel povšimne, že žák ze třídy odejde nebo věnuje svou pozornost jiné aktivitě, toto v on-line prostředí není téměř možné. Přenos obrazu, pokud není výuka vedena individuálně či v malém počtu žáků, je primárně určen učiteli. Tedy žáci svého učitele vidí, on je nikoliv. Důvodem je vysoká náročnost videohovoru na množství přenesených dat, které pak často způsobuje zpomalení zvukového i obrazového přenosu. I kdyby tento problém byl vyřešen, narazili bychom na nemožnost plnohodnotně sledovat všechny žáky ve stejný čas anebo vůbec, pokud právě prezentujeme. Průběžná kontrola docházky při pohledu na seznam účastníků sice zaručí, že uživatelský profil žáka je úspěšně přihlášen, ale nezajistí duševní a někdy ani fyzickou přítomnost na výuce.

Během školení dospělých se mi osvědčilo zahrnout několik, mnohdy časově nenáročných, aktivit pro účastníky. Využil jsem k tomu počítačových programů. Během 45 minutového školení to byly obvykle dvě až tři aktivity (např. krátký dotazník, kvíz či test). Tyto aktivity jsem rozvrhl pokud možno rovnoměrně do časového fondu školení a s účastníky se předem dohodl, že budu sledovat jejich participaci. Pokud jsem zahrnul například 3 aktivity, vyžadoval jsem aktivní účast alespoň na dvou z nich. Nesplnění aktivní účasti znamenalo nesplnění podmínek kurzu a školení bylo nutné opakovat, případně vypracovat úlohu navíc. Jelikož většina aktivit byla za pomoci počítačových aplikací, které poskytují vyhodnocení, bylo jednoduché sledovat, kdo úlohu vypracoval. Pokud aplikace neumožňuje rozpoznat respondenta a výsledky jsou anonymní, je možné si snadno pomoci přidáním otázky, kde bude uveden požadavek na vyplnění celého jména. Toto lze využít například u většiny dotazníků, ale také kvízů. Stejný postup lze adoptovat a použít také ve výukové jednotce a žáky takto nejen aktivizovat, ale i vysledovat žáky, kteří se výuky duševně neúčastní. Takto odhalené jedince doporučuji během výuky jmenovitě vyvolat a umožnit jim, aby si nesplněnou úlohu nahradili například odpovědí na položenou otázku či diskusí nad řešeným problémem/tématem. Aktivní účast je možné například ocenit body, kdy na konci pololetí bude žák (nebo více žáků) s největším počtem bodů odměněn výbornou známkou za aktivitu ve výukových jednotkách. Lze však zvolit i jiné formy motivace.

#### <span id="page-21-0"></span>**4 Aplikace pro aktivizaci žáků**

Využitím aplikací a funkcionalit uvedených dále si klademe za úkol aktivizovat žáky během výukové jednotky, aby se cítili být její součástí, případně se podílet i na jejím průběhu. Zároveň můžeme využít interaktivních prvků, které aplikace obsahují, jako je například hlasování, uspořádání správných odpovědí atd. k upoutání jejich pozornosti. O tom, že v on-line výuce k dosažení efektivity a vysoké úrovně studijních výsledků je důležitým faktorem právě interaktivita, hovoří Klement s Dostálem. "Princip interaktivity v tomto "inovovaném" pojetí zahrnuje nejen složku komunikační, ale klade důraz na složku manipulace studenta s učivem, které je prezentováno pomocí moderních učebních simulací či virtualní reality" (Klement, Dostál 2012, s. 108).

Díky širokým možnostem zobrazení obsahu v on-line výuce nejen auditivní formou, ale zejména vizuální či audiovizuální, zapojuje žák více smyslů, což vede k vyšší pravděpodobnosti, že se předávané učivo lépe vštípí do jeho paměti. Dle Barešové si člověk zapamatuje:

- 10% z toho, co čteme
- 20% z toho, co slyšíme
- 30% z toho, co vidíme
- 50% z toho, co vidíme a slyšíme
- 70% z toho, o čem diskutujeme s ostatními
- 80% z toho, co si sami vyzkoušíme
- 95% z toho, co učíme někoho jiného (Barešová 2011, s. 42).

Aplikace, kterým se věnuji, mohou sloužit jako Icebreaker, k prezentaci vzdělávacího obsahu, k opakování již probrané látky, k otestování znalostí žáků i jejich evaluaci, k poskytnutí zpětné vazby či sběru názorů nebo jejich výměně. Jedno mají však společné a tím je zapojení žáka do výuky. Rozdělení aplikací, popřípadě funkcionalit, bylo rozděleno do tří kategorií podle toho, zda jsou přímo součástí komunikační platformy MS Teams, tedy není potřeba nic instalovat, nebo zda je možno je k MS Teams doinstalovat a rozšířit tím možnosti interakce s žáky. Třetí kategorie obsahuje zcela samostatné aplikace, které jsou dostupné na internetu. U každé položky v jednotlivých kategoriích uvádím funkci, ke které primárně slouží. Tedy například,

že slouží pro komunikaci, jako interaktivní digitální tabule, ke tvorbě dotazníku, kvízu nebo jiného využití. Některé aplikace, díky možnosti bodového ohodnocení správných odpovědí a přehledného reportingu, mohou učiteli posloužit k distribuci testu žákům a evaluaci jejich znalostí. Na pozitiva či neduhy, na které jsem při testování narazil, upozorňuji ve výhodách a nevýhodách. Dále je součástí stručný popis aplikace a teoretický návrh použití učitelem během výuky. Externí aplikace jsou doplněny URL odkazem, pod kterým je možné je nalézt.

#### <span id="page-22-0"></span>**4.1 Aplikace a funkcionality dostupné na platformě MS Teams**

#### <span id="page-22-1"></span>**4.1.1 Komentáře a emotikony**

#### **Funkce:** Komunikace, icebreaker

**Výhody:** Funkce komentářů (chat) je dostupná všem, včetně žáků připojených na MS Teams přes mobilní zařízení; rychlost komunikace.

**Nevýhody:** Nízká míra interaktivity.

**Popis:** Fungování komentářů a emotikonů se není třeba detailně věnovat, slouží primárně k písemné komunikaci během on-line přednášky. Snad nejčastěji se využívá k nahlášení poruchy audio či video přenosu během vysílání.

**Příklady využití:** Během výuky je však možné jej využít i jinými způsoby. Jednou z možností využití je ke sdílení internetového odkazu na stránku s obsahem, který chce učitel žákům předat, např. text, video či některou z aplikací. Může však posloužit také jako velmi jednoduchý Icebreaker - učitel na začátku vyzve žáky, ať využijí emotikony ke sdělení toho, jak se dnes cítí. Posbírá větší množství reakcí, než pokud by se pouze zeptal celé třídy. Žáci raději využijí tzv. smajlíky, než aby předevšemi promluvili. Stejný způsob lze využít i pro poskytnutí zpětné vazby k právě probrané látce. V některých případech jej lze využít jako dotazník. Učitel například zadá úkol ve znění: "Uveďte do komentáře, kolik si myslíte, že má v současnosti EU členských zemí?" Abychom se vyhnuli konformitě, tedy, že žáci budou ve svých odpovědích opakovat prvního odpovídajícího či se přikloní k převažujícímu názoru ostatních, je nasnadě upravit zadání úkolu takto: "Uveďte do komentáře, kolik si myslíte, že má v současnosti EU členských zemí a váš komentář neodesílejte, dokud vás k tomu

nevyzvu." Po krátké časové prodlevě učitel zavelí k odeslání odpovědí. První nejrychlejší odpovědi tak budou vlastním názorem jedince bez ovlivnění odpověďmi spolužáků. Pozdější odpovědi již mohou být konformitou ovlivněny.

#### <span id="page-23-0"></span>**4.1.2 Skupinové místnosti**

#### **Funkce:** Komunikace

**Výhody:** Rozdělení větší skupiny na menší týmy; trénink týmové spolupráce a komunikace.

**Nevýhody:** Větší časová náročnost; učitel musí zadat srozumitelně úlohu, jež mají žáci ve skupině řešit; nutná důsledná kontrola práce žáků.

**Popis:** Aplikace MS Teams umožňuje vytvořit až 50 virtuálních místností, kam se žáci, po rozdělení do skupin, mohou odebrat a pracovat a diskutovat. Aplikace umožňuje automatické rozřazení do skupin nebo je možné jednotlivé žáky do skupin přiřadit manuálně. Vytvoření místností je otázkou několika málo vteřin, stačí stisknout ikonu dvou čtverců na liště, která se nachází v horní části aplikace MS Teams a postupovat dle instrukcí. Jednotlivé místnosti je možné pojmenovat dle vlastního uvážení. Učitel může libovolně do jednotlivých místností vstupovat a kontrolovat a usměrňovat samostatnou práci žáků. Na rozdíl od reálné učebny zde nejsou jednotlivé skupiny žáků rušeny ostatními. Časový limit může být hlídán samotnou aplikací, která po nastaveném čase sama účastníky vrátí do hlavní místnosti.

**Příklady využití:** Skupinové místnosti se jednoznačně hodí pro realizaci diskusních metod. Diskusi je možné zařadit kdykoliv v průběhu vyučovací jednotky. Na začátku může učiteli posloužit ke zjištění dosavadních znalostí žáků či vzbuzení jejich zájmu o učivo, jež bude právě probíráno. V průběhu vyučovací jednotky naopak může diskuse posloužit k upevnění a rozšíření probíraného učiva o pohled na problematiku očima jiných žáků. Na konci vyučovací jednotky pak obvykle poslouží jako zpětná vazba učiteli k právě osvojenému učivu (Kotrba a kol, 2015, s. 122). Důležitá je úvodní otázka nebo správné zadání problematiky, které rozpoutá diskusi. Ideální situací je, pokud vedou žáci diskusi dále již samostatně, učitel jen nahlíží na její správný směr a nezasahuje do ní. V závěru ji pouze zhodnotí a uzavře (Kotrba a kol., 2015, s. 123). Jako příklad mohu uvést diskusi, která by mohla být zařazena na závěr výukové jednotky

v předmětu Ekonomie k právě probrané látce finančních produktů. V našem případě by učitel žáky rozdělil do pěti skupin. Každá skupina by reprezentovala jeden finanční produkt - operativní leasing, finanční leasing, podnikatelský úvěr, kontokorentní úvěr a hypotéční úvěr. Takto by mohly být pojmenovány i jednotlivé skupinové místnosti. Žáci by dostali za úkol vymyslet alespoň 5 příkladů předmětů, které je vhodné financovat finančním produktem, který jim byl přiřazen. Dále pak alespoň 3 výhody daného finančního produktu a 1 možnou nevýhodu či riziko. Následně by se žáci odebrali do místností, kde by měli 5 minut čas nad problematikou diskutovat a společně odpovědět na otázky. Pokud je otázek více či problematika široká, doporučuje se zadání nejen slovně představit, ale také jej napsat na žákům přístupné místo, například do komentáře v MS Teams. Po skončení samostatné činnosti žáků, po návratu do hlavní diskusní místnosti, by zástupce z každé skupiny představil odpovědi na zadané otázky ostatním spolužákům. Pokud by odpovědi žáků byly správné, dalo by se usuzovat dobré osvojení učiva. Učitel by mohl diskusi dále rozvíjet nebo poděkovat a diskusi ukončit.

#### <span id="page-24-0"></span>**4.1.3 Zadání**

**Funkce:** Komunikace, icebreaker, evaluace

**Výhody:** Jednoduchost a srozumitelnost použití; více variant využití.

**Nevýhody:** Nízká míra interaktivity.

Popis: V rámci komunikační platformy MS Teams učitel vytváří tzv. "týmy". Vytvořit takový tým může pouze vyučující, který má speciální licenci v rámci této platformy. Následně do týmu přidá své žáky. Někteří učitelé vytváří tým pro každý předmět zvlášť, ale je možné pod týmem vést i více různých předmětů. V rámci takto vytvořených týmů je možné s žáky snadno komunikovat i mimo vyučovací jednotku a to díky funkcionalitě, která je v MS Teams označena jako "Kanály". Jedná se o virtuální nástěnku, vzhledově, a částečně i možnostmi, připomínající službu Facebook. Tedy prostředí, které je žákům důvěrně známé. Zde mohou žáci i učitelé přidávat příspěvky, sdílet soubory, nebo učitelé zadání svých úloh. Úlohy k vypracování jsou vytvořeny v další užitečné části platformy MS Team zvané "Zadání". Zde je možné přidat úlohu, žáci ji zde mohou zpracovat a učitel následně kontrolovat. Pokud je žákům zadán i časový limit, sleduje tato funkcionalita včasné a pozdní odevzdání.

**Příklady využití:** Pro mnohé učitele důležitá součást MS Teams, sloužící ke komunikaci se žáky a zejména pak pro distribuci domácích úloh. Využití najde i během výukové jednotky. Je totiž možné ji použít jako Icebreaker na samotném počátku výuky. Učitel například vloží do části Zadání úlohu, aby se žáci vyjádřili k představenému tématu výukové jednotky. Co si pod tímto tématem představují nebo co by se rádi během následujících minut naučili. Učitel následně prochází jednotlivé odpovědi společně s žáky a je-li to v souladu s tématem vyučování, upraví část obsahu dle jejich požadavků. Zadání může dobře sloužit také k distribuci požadavku na vypracování samostatné práce učitelem a žákům k jejímu odevzdání. Díky přehlednému zobrazení, kdo práci odevzdal včas, po limitu či neodevzdal vůbec, může být práce i snadno hodnocena.

#### <span id="page-25-0"></span>**4.1.4 Spojení MS Teams a Smartboardu**

#### **Funkce:** Digitální interaktivní tabule

**Výhody:** Vysoká míra interaktivity; v prezentovaném obsahu je možno zvýrazňovat; vpisovat poznámky; dělat výstřižky.

**Nevýhody:** Vyžaduje smartboard; externí kamera je výhodou; učitel musí být přítomen v učebně.

**Popis:** Propojením počítače a smartboardu, tedy interaktivní tabule, získáme možnost prezentovaný obsah různě doplňovat, zvýrazňovat či vybrat a zvětšit část, které je potřeba věnovat zvláštní pozornosti. A to přímo před zraky žáků. Prezentovaným obsahem může být cokoliv, co je sdíleno na obrazovce počítače, tedy např. textový dokument, webová stránka atp.

Pokud disponujeme externí kamerou, můžeme se z prezentovaného obsahu přemisťovat do učebny, kdy žáci na obrazovkách svých monitorů vidí i svého učitele. Takto vytvořené prostředí se do jisté míry podobá běžné prezenční výuce.

**Příklady využití:** S žáky diskutuji nad určitým problémem. Jejich poznámky vpisuji rovnou do prezentovaného obsahu, aby je viděli všichni. Pokud chci např. barevně odlišit názor dívek a chlapců, učiním tak rozdílnou barvou popisovače. Budu-li chtít v daný moment hovořit pouze o názorech dívek, tak učiním výřez části s poznámkami

od dívek. Ostatní bude před zraky žáků skryto a veškerá pozornost bude upřena na vybranou část.

#### <span id="page-26-0"></span>**4.2 Aplikace integrovatelné do MS Teams**

#### <span id="page-26-1"></span>**4.2.1 Forms**

#### **Funkce:** Dotazník, kvíz, evaluace

**Výhody:** Aplikace je plně v českém jazyce; sdílení pomocí QR kódu, zkopírováním odkazu nebo zasláním odkazu prostřednictvím e-mailu; extrémně jednoduché vytváření dotazníku i kvízu; možnost bodového hodnocení odpovědí; export výsledků do přehledné tabulky v Excelu, tedy ve formátu XLS; aplikace se součástí MS Office 365, která je pro většinu vyučujících a žáků dostupná bezplatně během studia.

**Nevýhody:** Graficky nezajímavé prostředí; velice omezené množství forem otázek.

**Popis:** Silnou stránkou této aplikace je její jednoduchost a to jak v oblasti tvorby obsahu, tak samotného zobrazení. Pro respondenty není forma příliš atraktivní jako jiné aplikace tohoto typu, na druhou stranu její přehlednost, možnost zvolit vlastní bodové ohodnocení otázky a přehledného vyhodnocení s možností exportu do tabulky v Excelu ji přímo předurčuje pro vytváření testů a jejich uplatnění v on-line výuce. Spuštění dotazníku či kvízu je možno tvůrcem omezit pouze na konkrétní osoby, osoby v rámci organizace (například školy) anebo umožnit přístup komukoliv přes vytvořený odkaz či QR kód.

Forms umožňuje ve spojení se schůzkou, založenou v MS Teams, vytváření dotazníku s více volbami odpovědí nebo dotazníku s textovou odpovědí, kterou následně graficky zobrazuje jako Wordcloud. Další možností je jednoduchý kvíz. U všech třech možností je povolena pouze jedna kvízová/dotazníková otázka. Respondent má možnost odpovědět před zahájením schůzky nebo kdykoliv během ní. Slouží tak spíše jako tzv. icebreaker.

#### **Příklady využití:**

Ve výuce najde tato aplikace uplatnění převážně při evaluaci znalostí žáků. U vytvořeného testu je možné nastavit čas, kdy bude možné se do něj přihlásit, stejně jako čas, kdy bude test ukončen. V případě tvorby testu hovoříme o otázkách jako

o testových položkách. Aplikace umí též náhodně generovat umístění testových položek a žákům tak znemožnit opisování. Učitelé ocení flexibilitu ve vyhodnocování testu. Je totiž možné zvolit formu testové položky, kde aplikace sama vyhodnotí splnění či nesplnění dle zadaných kritérií od učitele. Samozřejmostí jsou také formy testových položek, jejichž odpovědi je nutné ohodnotit manuálně. Výsledky jsou učiteli k dispozici nejen v detailním přehledu v tabulce s uvedením jednotlivých žáků, jejich odpovědí na testové položky a získaného bodového ohodnocení, ale také v podobě grafů a průměrných hodnot odpovědí. Ty je možné vytisknout ve formě reportu, např. pro statistické účely.

#### <span id="page-27-0"></span>**4.2.2 Polly**

#### **Funkce:** Dotazník, kvíz

**Výhody:** Jednoduchost a rychlost; integrace v MS Teams; možnost vyhodnocení a export výsledků do souboru Excel; aplikaci potřebuje pouze odesílatel (učitel), nikoliv respondent (žák); možnost sledovat aktivitu jednotlivých žáků.

**Nevýhody:** Placené (zdarma 25 odpovědí); není dostupné v českém jazyce.

**Popis:** Polly je součástí doplňkových aplikací přímo dostupných v komunikační platformě MS Teams. Ačkoliv není dostupná v českém jazyce, její obsluha je velice jednoduchá a intuitivní. Je možné si stáhnout neplacenou verzi na vyzkoušení, pro účely výuky je však nezbytné vlastnit placenou verzi. A to zejména z důvodu většího množství odpovědí na kvízy a dotazníky, protože bezplatná verze je limitována pouze 25ti odpověďmi. Dostupná je také verze, kterou využijí například školy či školská zařízení, která nabízí neomezený počet odpovědí a nižší cenu za jednotlivé uživatele. Obrovskou výhodou této aplikace je její integrace v prostředí MS Teams. Učitel ani žáci nemusí opustit prostředí MS Teams, příprava dotazníku či kvízu je otázkou několika málo vteřin. Prakticky tak učitel může reagovat okamžitě na vzešlou potřebu dotázat se žáků na cokoliv z probírané látky. Odeslání je realizováno prostřednictvím chatu. Vše je možné si také předem připravit, uložit a ve správný okamžik odeslat žákům k vyplnění. K vyhodnocení, které je možné nastavit viditelné pro žáky nebo jen pro učitele, je možné se později vrátit, ale i exportovat do souboru Excel. Jedná se o opravdu vhodný nástroj pro použití ve školním prostředí.

#### **Příklady využití:**

Dotazník. V dotazníku není správných či chybných odpovědí a nenáleží jim žádná bodová hodnota. Hodí se pro zjištění veřejného mínění nebo ověření, jak žáci probrané látce porozuměli.

Kvíz. Kvíz je vhodné použít pro malý či větší test, který je možné předložit žákům kdykoliv během výukové jednotky. Na rozdíl od dotazníku je správná odpověď ohodnocena body. Velmi snadno tak zjistíte, který žák získal potřebný počet bodů a který nikoliv.

#### <span id="page-28-0"></span>**4.2.3 Microsoft Whiteboard**

**Funkce:** Digitální interaktivní tabule; Icebreaker

**Výhody:** Dostupné přímo v MS Teams; k dispozici v českém jazyce; nekonečně veliká plocha tabule; možnost využít předpřipravených šablon např. pro zaznamenání nových nápadů při diskusi v týmu (Brainstorming)

**Nevýhody:** Omezené množství funkcionalit

**Popis:** Aplikaci je možno spustit přímo během schůzky/výuky v prostředí MS Teams. Na hlavním panelu, po stisknutí tlačítka "sdílet obsah" je mimo možností jako prezentovat obrazovku nebo konkrétní soubor, viditelná také ikona aplikace Microsoft Whiteboard. V této interaktivní tabuli je k dispozici neomezeně velká plocha tabule, kde je možné kreslit, vkládat text, tvary, samolepky nebo obrázky či soubory. Tabuli je možné uzamknout proti úpravám od ostatních účastníků nebo může být naopak upravována všemi účastníky schůzky v MS Teams. Použití všech funkcionalit je velmi snadné. K dispozici jsou také předpřipravené šablony pro různé účely, jako je brainstorming, icebreaker, řešení problémů, plánování projektu a jiné.

#### **Příklady využití:**

Jednou z mnoha možností, jak může učitel využít interaktivní tabuli Microsoft Whiteboard ve výuce, je například zvolit šablonu s názvem Two truths, one lie v záložce Hry a použít ji jako Icebreaker pro vzájemné seznámení se žáky a žáků mezi sebou. Jedná se o hru, v překladu Dvě pravdy, jedna lež. Do předpřipravené šablony každý žák uvede své jméno a tři zajímavosti o jeho osobě (viz. Obrázek č. 4). Dvě informace musí být pravdivé a jedna nepravdivá. Ostatní hádají, která informace je

pravda a která lež a označí svou domněnku s pomocí samolepky. Po skončení aktivity každý žák sdělí, které dvě informace se skutečně vážou k jeho osobě a která je vymyšlená.

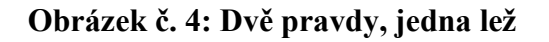

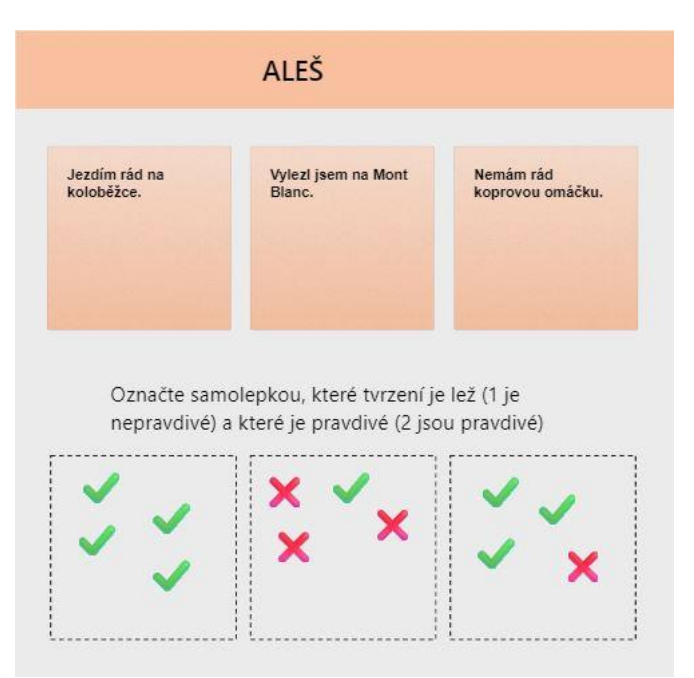

Zdroj: vlastní tvorba

## <span id="page-29-0"></span>**4.3 Externí aplikace**

#### <span id="page-29-1"></span>**4.3.1 Survio**

**Funkce:** Dotazník

**Odkaz na aplikaci:** <https://www.survio.com/>

**Výhody:** Dostupné v mnoha světových jazycích, včetně češtiny; k dispozici jsou návody na vytvoření dotazníku a vyhodnocování odpovědí; mnoho rozličných přednastavených forem otázek; souhrnné i jednotlivé odpovědi a možnost jejich exportu do různých formátů pro snazší vyhodnocení; odkaz na dotazník v podobě QR kódu.

**Nevýhody:** Placené (zdarma 100 odpovědí/měsíčně); anonymita vyplnění v případě, že je generován pouze jeden odkaz na dotazník (v placené verzi možnost získat identitu respondenta odesláním dotazníku na konkrétní emailové adresy); aplikace mimo MS Teams.

**Popis:** Aplikace na vytvoření dotazníku je velice dobře propracovaná a nabízí kompletní českou jazykovou mutaci. Přednastavené formy dotazníkových otázek usnadňují tvorbu dotazníku. Možnost vygenerování QR kódu ve formátu JPG, PNG a SVG usnadní žákům rychlé otevření dotazníku. V placené verzi jsou k dispozici souhrnné výsledky ve formátech PDF, Word a PowerPoint a jednotlivé odpovědi ve formátu XLS, Google Sheets a CSV. Výsledky je možné přehledně zobrazit nejen v tabulce, ale také v různých typech grafů jako jsou sloupcové horizontální i vertikální, koláčové, paprskové, ale také tzv. wordcloud. Wordcloud, neboli slovní mrak, se hodí pro prezentaci výsledků, kde respondenti uvádějí různorodé odpovědi. Výsledek se poté zobrazí jako množina odpovědí, barevně a velikostně odlišených.

#### **Příklady využití:**

Učitel může dotazník využít k ověření, zda žáci probírané látce rozuměli. Otázky poskládá přesně podle toho, jaké informace od žáků potřebuje zjistit. Tato forma najde využití zejména v případech, kdy se ve výukové jednotce probírá obtížně srozumitelná látka nebo kde je více než jeden vzdělávací cíl. Žáci tak mohou anonymně vyjádřit potřebu látku si zopakovat nebo se dozvědět více o dané problematice.

Chce-li učitel znát, kdo dotazník vyplnil, například použije-li ho jako test, má v podstatě dvě možnosti. Odesláním dotazníku s unikátním odkazem na e-mailovou adresu žáka (dostupné v placené verzi) anebo jednodušeji, pokud jako první otázku dotazníku zařadí žádost o vyplnění jeho jména. Pokud žák záměrně tuto otázku vynechá, může použít učitel stejný postup, jako v případě písemného testu předloženého ve třídě. U žáků, kteří neuvedou své jméno, bude jejich výsledek klasifikován jako nedostatečný.

Vzhledem k jednoduchosti této aplikace lze doporučit, aby si žáci sami vyzkoušeli dotazník vytvořit. Učitel může tuto úlohu zadat jako domácí úkol. Zadání může znít, aby si žáci na základě právě probrané látky vymysleli několik otázek a ty následně vložili do dotazníku. A zároveň, aby zkombinovali alespoň 5 různých forem otázek, jako například výběr z více správných odpovědí, správné seřazení odpovědí, textová odpověď a jiné. Odkaz poté odeslali svým spolužákům a učiteli pro získání odpovědí.

#### <span id="page-31-0"></span>**4.3.2 Mentimeter**

**Funkce:** Dotazník, kvíz

#### **Odkaz na aplikaci:** <https://www.mentimeter.com/>

**Výhody:** Intuitivní ovládání aplikace; 90 vteřinové edukační video jak vytvořit první dotazník; v placené verzi je možné vytvářet týmy a spravovat členy týmu; bodově ohodnocený kvíz; atraktivní formy dotazníkových otázek; velmi dobře funguje i přes mobilní telefon.

**Nevýhody:** Bezplatná verze umožňuje vytvořit pouze velmi omezené množství otázek a kvízů, ale neomezuje uživatele počtem respondentů; dostupné pouze v anglickém jazyce.

**Popis:** Vytváření dotazníku i kvízu je velmi snadné navzdory absence české verze této aplikace. Nabízí některé uživatelsky přitažlivé a málo běžné formy dotazníkových otázek, jako například možnost respondenta označit místo na vloženém obrázku. Nejběžnější kvízové otázky jsou volba z předdefinovaných odpovědí anebo vlastní textová odpověď respondenta. Tvůrce kvízu označí správnou či více správných odpovědí. Pokud je zvolena správná odpověď, respondent získává body. Je také možné zvolit variantu, kde rychlejší odpověď získává více bodů. Tím je zajištěno, že více osob nebude mít shodný výsledek a pořadí tak bude vždy jasné. Sdílení dotazníku s respondenty je možné přes unikátní odkaz, který lze odeslat, mimo jiné, jako komentář v MS Teams nebo přes QR kód. Další variantou je manuální zadání webové adresy menti.com a vložení unikátního přihlašovacího kódu, který se automaticky generuje při vytváření dotazníku či kvízu.

#### **Příklady využití:**

Zejména použití této aplikace pro kvíz může být příjemným zpestřením výuky, který prověří znalosti, aktivizuje žáky a to velice zábavnou formou. Žáci jistě uvítají možnost odpovídat přes svůj mobilní telefon a také změřit si síly s ostatními spolužáky. Žákovi je automaticky přidělen obrázek, pod kterým budou jeho výsledky prezentovány. Zároveň může uvést své jméno nebo přezdívku. Zde záleží na instrukci od učitele. Za každou správnou odpověď, a volitelně také za rychlost odpovědi, jsou žáci ohodnoceni body. Vyhodnocení může být průběžné, po každé otázce, anebo až na konci kvízu.

Zajímavou možností dotazníku v této aplikaci je označit místo na vloženém obrázku samotným žákem. Učitel může například vložit obrázek - slepou mapu České republiky a žáky požádat o označení místa, kde se domnívají, že se nachází město Olomouc. Dalším příkladem použití může být vložení fotografie motorového bloku, kde budou žáci tázáni označit místo, kde se nachází klínový řemen. Učitel může na další stranu prezentace zařadit správnou odpověď.

#### <span id="page-32-0"></span>**4.3.3 Fyrebox**

**Funkce:** Kvíz, Dotazník

**Odkaz na aplikaci:** <https://www.fyrebox.com/>

**Výhody:** Aplikace je dostupná v českém jazyce; v bezplatné verzi nejste omezeni množstvím vytvořených kvízů; v bezplatné verzi možno mít až 100 respondentů; nastavení pásma úspěšnosti absolvovaného kvízu v %.

**Nevýhody:** Není možné kombinovat různé typy kvízových otázek; nepřehledný report; chybí sdílení přes QR kód; aplikace umožňuje pouze odeslání kvízu přes URL odkaz na respondenty, navíc bez možnosti prezentovat v tomtéž čase.

**Popis:** Přestože přítomnost češtiny v této aplikaci bude pro některé uživatele výhodou, samotná tvorba kvízu není úplně jednoduchá. Částečně je to dané prostředím, ve kterém se kvíz vytváří, a který se liší od výsledného prostředí, jak jej vidí respondenti. Dále pak ovládacími prvky, jejichž význam uživatel nejsnáze pochopí, když si vytvoří několik cvičných kvízů. Největší slabinu aplikace Fyrebox shledávám v nutnosti vybrat si typ otázek hned na začátku tvorby kvízu a nemožnost se odchýlit od nastaveného. Kombinace různých kvízových otázek tak není možná. Aplikace nabízí otázky s jednou či více správnými odpověďmi, otázky s otevřenou či uzavřenou odpovědí, dotazníkové otázky a kvíz pod názvem "kvíz scénáře", který umožňuje přeskakovat kvízové otázky v závislosti na zvolené odpovědi. Respondent tak nepostupuje otázku po otázce, ale je přesměrován na otázku podle toho, jak odpověděl v otázce předchozí. Kvíz je možné s respondenty sdílet pomocí URL odkazu a funguje bez problémů na PC i mobilním telefonu.

**Příklady využití:** Aplikaci jistě ocení učitelé, kterým by cizojazyčná aplikace dělala potíže. Fyrebox neumožňuje prezentovat obsah souběžně v čase, kdy žáci odpovídají. Učitel tak ztrácí se žáky, po dobu jejich samostatného vypracovávání kvízu, kontakt. Vhodnější je tedy zařadit kvíz či dotazník v této aplikaci jako domácí úlohu. Podmínkou musí být vyplnění jména na konci kvízu, aby byla odpověď zaznamenána a uložena do reportu. Učitelem sdělená informace, že součástí kvízu jsou také otázky, které se mohou objevit v testu, bude dozajista silnou motivací pro samostatné vypracování všem žákům.

#### <span id="page-33-0"></span>**4.3.4 Opinionstage**

**Funkce:** Dotazník, kvíz

#### **Odkaz na aplikaci:** <https://www.opinionstage.com/>

**Výhody:** Jednoduchá obsluha; možnost vložit obrázek k otázce i k odpovědím; velké množství šablon; v bezplatné verzi možnost až 250 účastníků za měsíc.

**Nevýhody:** Není dostupné v českém jazyce; možnost personifikace odpovědí respondentů a export reportu dostupný až v placené verzi; v bezplatné verzi chybí funkce náhodného uspořádání odpovědí.

**Popis:** Tato aplikace je příkladem, jak lze srozumitelně uspořádat ovládací prvky a uživateli tak usnadnit tvorbu kvízu či dotazníku. Navzdory absenci češtiny stačí k vytvoření dotazníku základní znalost anglického jazyka. Další možností je nechat se inspirovat některým z již existujících výtvorů jiných uživatelů, použít ho jako šablonu a přepracovat jej. Aplikace umožňuje vytvořit jednoduché hlasování, kde je možné vložit pouze jednu otázku. Odpovědí, které mohou respondenti zvolit, může uživatel předdefinovat neomezené množství. Lze také dovolit uživateli uvést vlastní odpověď do textového pole. V bezplatné verzi je možno vložit obrázek jak k otázce, tak k jednotlivým odpovědím, což učiní hlasování více interaktivním. Pokud nestačí hlasování s jednou otázkou, je nutné zvolit dotazník, kde je již možné zařadit více dotazníkových položek za sebou. Je možné zvolit z možností jedné nebo více odpovědí z nabízeného výběru, textové odpovědi respondenta krátké či dlouhé anebo jen vložit mezi otázky informativní položku. Další možností je pak vytvoření kvízu. Každá správná i chybná odpověď je zaznamenána a na konci kvízu může být vloženo

vyhodnocení. Aplikace dokáže vyjádřit úspěšnost nejen uvedením počtu správných odpovědí z celkového počtu otázek, ale i v procentech. Vyhodnocení může být různě řazeno, např. 1-2 správné odpovědi mohou být považovány za nedostatečné, 3-4 správné odpovědi naopak za dostatečné. Na stránce s vyhodnocením lze uvést nejen text, ale i obrázek. Sdílení dotazníku nebo kvízu probíhá prostřednictvím URL odkazu, ale je možné je sdílet na některých sociálních sítích, např. Facebook nebo LinkedIn.

**Příklady využití:** Odpovědi žáků může učitel sledovat v reportu, dostupném u každého jím vytvořeného dotazníku či kvízu. Stažení reportu je dostupné až v placené verzi. Pro sledování, kteří žáci aktivitu splnili, doporučuji použít v úvodu otázku s krátkou textovou odpovědí, kde bude požadavkem uvedení jména respondenta.

#### <span id="page-34-0"></span>**4.3.5 Kahoot**

**Funkce:** Dotazník, kvíz, icebreaker

#### **Odkaz na aplikaci:** <https://kahoot.com/>

**Výhody:** Bezplatná verze umožňuje vytvořit kvíz až pro 50 respondentů; placené verze jsou cenově dostupné a výrazně rozšiřují možnosti kvízu i dotazníku; velmi příjemné odpovídání na kvíz prostřednictvím mobilního zařízení, např. telefonu; velmi přehledné prostředí aplikace pro samotného tvůrce i respondenty.

**Nevýhody:** V bezplatné verzi je dostupná pouze tvorba kvízů; absence české jazykové mutace; v bezplatné verzi není dostupná možnost označit více správných odpovědí a textovou odpověď; absence QR kódu pro sdílení; složitější tvorba dotazníku.

**Popis:** Aplikace je velmi oblíbená mezi uživateli zejména z důvodu, že lze pohodlně odpovídat na kvízové otázky přes mobilní telefon. Aplikace umožňuje 2 varianty sdílení s respondenty. První variantou je odeslání odkazu na vytvořený kvíz. Respondenti tak mohou nezávisle na sobě odpovídat. Tvůrce stanový čas, do kdy bude kvíz dostupný. V samotném kvízu pak může nastavit čas na odpověď k jednotlivým otázkám a zda budou otázky bodovány, bodovány dvojnásobnou hodnotu nebo vůbec. Druhou možností sdílení je, že prezentující osoba zobrazuje na monitoru otázky a tento obraz sdílí s respondenty. Ti zároveň pracují se svými mobilními telefony. Tato možnost je zobrazena na obrázcích č.5 a č.6. Na internetových stránkách Kahoot po

zadání unikátního kódu se jejich telefon přemění na hlasovací zařízení. Pokud přednášející zakáže zobrazení otázky na dílčích mobilních zařízeních respondentů, jsou pak na něm vidět pouze 4 hlasovací tlačítka (případně 2 tlačítka, jedná-li se o kvíz s odpovědí pravda nebo lež), odlišená barvou a tvarem zobrazeného obrazce - čtverec, kruh, trojúhelník a kosočtverec. Tato tlačítka odpovídají obrazcům u odpovědí, které jsou ve shodný čas sdíleny přednášejícím na monitoru počítače. Jestliže se u správné odpovědi nachází obrazec ve tvaru kruhu, respondent stiskne tentýž obrazec na svém mobilním zařízení a tím potvrdí svou odpověď.

#### **Příklady využití:**

Aplikaci Kahoot lze doporučit zejména pro hravou formu opakování znalostí žáků za pomoci vytvořeného kvízu. Žáky potěší možnost využít ke hlasování mobilní telefon stejně jako možnost soupeřit se svými spolužáky o nejvyšší počet bodů. Zajímavou funkcí je například postupné odkrývání obrázku - učitel zvolí obrázek, který mají žáci poznat. Aplikace pak postupně odkrývá obrázek a žáci mají za úkol správně a co nejrychleji odpovědět, co je na něm zobrazeno.

**Obrázek č. 5: Zobrazení kvízu Kahoot na monitorech respondentů**

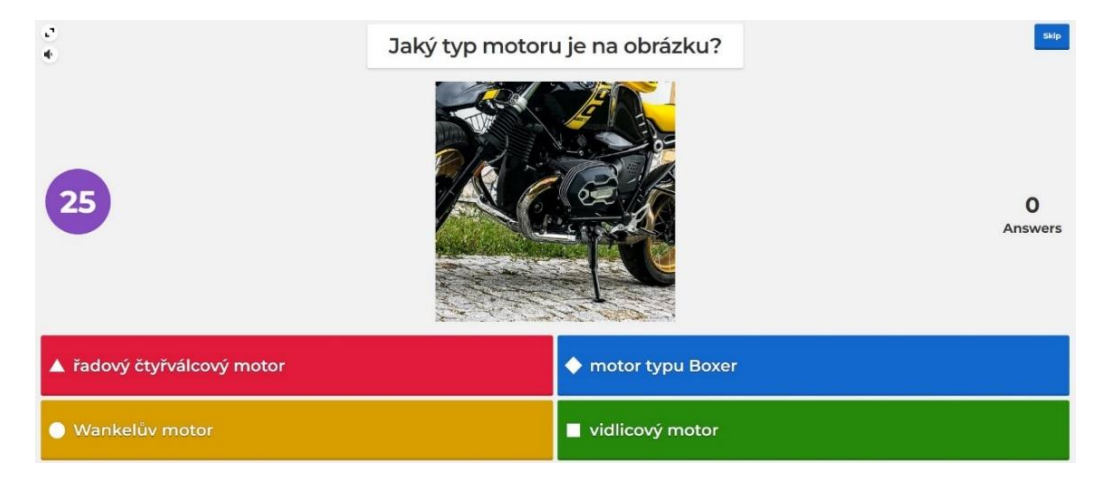

Zdroj: vlastní tvorba

# $1 of 2$ **Quiz** Ales  $\overline{\mathbf{o}}$

#### **Obrázek č. 6: Zobrazení hlasovacích tlačítek na mobilním zařízení respondenta**

Zdroj: vlastní tvorba

#### <span id="page-36-0"></span>**4.3.6 Slido**

**Funkce:** Dotazník, kvíz, icebreaker

#### **Odkaz na aplikaci:** <https://www.sli.do/>

**Výhody:** Bezplatná verze až pro 100 účastníků; velmi snadné sdílení s účastníky s pomocí QR kódu nebo URL odkazu; v bezplatné verzi je možno vytvořit kvíz s neomezeným počtem kvízových otázek; účastníci nemusí nic instalovat; účastníci mohou využít přenosná zařízení.

**Nevýhody:** Dostupné pouze v anglickém jazyce; v bezplatné verzi je možné vytvořit pouze 3 dotazníkové položky; export ve formátu PDF a XLS pouze v placené verzi.

**Popis:** Slido je velice zdařilá aplikace na tvorbu jednoduchých dotazníků a kvízů. Navzdory absenci jiných jazyků než anglického, je její ovládání velice jednoduché. V bezplatné verzi je možné sice vytvořit pouze 3 dotazníkové položky, jako například výběr z více odpovědí na otázku, wordcloud, textová odpověď nebo uvedení odpovědí do správného pořadí, ale velkou výhodou je neomezený počet kvízových položek otázek. Sami tvůrci aplikace však doporučují, aby počet položek nepřesáhl číslo 30 z důvodu časové náročnosti a přirozené ztrátě zájmu účastníků. V diskusních fórech osciluje doporučený počet kvízových otázek mezi deseti až čtrnácti otázkami. Je tedy možné připravit atraktivní kvíz až pro 100 účastníků s možností omezit časovou dotaci na vyplnění u každé položky, přidat vyhodnocení účastníků po každé položce nebo až na samém závěru. Aplikace Slido umožňuje prezentujícímu sledovat výsledky

a v placené verzi je také exportovat ve formátu PDF a XLS. Účastníci mohou také klást otázky prostřednictvím aplikace Slido, možnost odpovědět na ně tvůrcem kvízu je však dostupná až ve vyšších placených verzích.

#### **Příklady využití:**

Pokud by nechtěli využít plného potenciálu placené verze, učitelé ocení aplikaci Slido alespoň k vytvoření kvízu pro své žáky. Jak lépe otestovat na konci výukové jednotky, zda žáci porozuměli probrané látce, než hravou formou! Nutnou podmínkou pro získání relevantní zpětné vazby pro učitele je kvalitní příprava baterie otázek. Rozhodne-li se tak učitel, aplikace Slido může zobrazit na konci kvízu tři nejlépe odpovídající žáky. Tyto pak může ocenit dle vlastního uvážení. Po skončení výukové jednotky si učitel projde jednotlivé kvízové položky. Poměr správných a chybných odpovědí mu dá představu, jak efektivní byl jeho výklad a zda byly cíle výukové jednotky naplněny. Odpovědi jednotlivých žáků nejsou k dispozici, proto není možné použít kvíz Slido k jejich hodnocení.

#### <span id="page-37-0"></span>**4.3.7 Quizizz**

**Funkce:** Kvíz, Dotazník, Učební karty, Evaluace

#### **Odkaz na aplikaci:** <https://quizizz.com/>

**Výhody:** Spojení prezentace a kvízu; srozumitelnost aplikace; knihovna s velkým množstvím vytvořených kvízů jinými uživateli vhodných pro načerpání inspirace; přehledně zpracované reporty s možností exportu do souboru Excel.

**Nevýhody:** Není dostupné v českém jazyce; možnost vkládat videa a audio nahrávky v placené verzi.

**Popis:** Ihned na titulní stránce aplikace je množství již zpracovaných kvízů jinými uživateli, takže je možné získat představu, co vše aplikace nabízí a nový uživatel zde může najít potřebnou inspiraci. Přestože aplikace postrádá českou jazykovou mutaci, i začátečník v anglickém či německém jazyce bez komplikací vytvoří kvíz pro své respondenty. Je zde možné vytvořit buď samostatný kvíz anebo prezentaci, kterou můžete doplnit o kvízové části. Kdo již někdy pracoval v prostředí Microsoft PowerPoint, tedy aplikace na tvorbu prezentací, tak s touto funkcí v aplikaci Quizizz

snadno poradí. Uživatel má k dispozici následující typy forem kvízu - otázka s výběrem z více možných odpovědí, jejichž počet lze upravovat, otázka s možností vepsání přesné odpovědi. U těchto forem je možné přesně vymezit, co je správnou odpovědí. Dále pak dotazník a otázka s možností vepsat libovolnou odpověď. Tyto formy nemají správnou a špatnou odpověď. Zajímavostí je ojedinělá funkcionalita otázka, na kterou může odpovědět respondent nikoliv psaným textem, ale malováním. Po přípravě kvízu se uživatel může rozhodnout, zda jej zašle svým respondentům k samostatnému vypracování anebo jej bude prezentovat v přímém přenosu. V obou případech bude mít k dispozici report o vypracování kvízu jednotlivými respondenty s možností jej vygenerovat ve formátu XLS. Sdílení kvízu probíhá jednoduše přes URL odkaz anebo možností zadat unikátní kód na stránce [joinmyquiz.com.](http://www.joinmyquiz.com/) Je-li kvíz vytvořen z otázek s možností vícero odpovědí, pak je možné, po jeho absolvování, ho otevřít také v podobě tzv. učebních karet, kde si respondent prohlédne otázku na jedné straně karty a odpověď na straně druhé. Z karet si tak může opakovat chybně zodpovězené otázky.

#### **Příklady využití:**

Ve výuce se žáci často setkávají s prezentací vytvořenou v aplikaci Microsoft PowerPoint. Ta však mnoho možností pro aktivizaci žáků nenabízí. Aplikace Quizizz umožňuje prezentovat obsah a zároveň jej doplnit o kvízové otázky či dotazník. Je již na samotném učiteli, zda kvízovou část použije až na samotném konci výkladu nebo za každou významnější částí prezentované látky k získání průběžné zpětné vazby. Zpestřením výuky bude i možnost odpovědět na otázku nakreslením odpovědi. Zde je nutné podotknout, že by učitel měl zvolit obrázek žáky snadno nakreslitelný. S ohledem na skutečnost, že kreslení na počítači není tak snadné jako na papír. Příkladem může být nakreslit různé typy květenství v hodině Přírodopisu nebo jednodušší chemické vzorce ve výuce chemie. Jelikož někteří žáci umí být velmi kreativní, dokážu si přestavit využít tuto funkcionalitu i jako Icebreaker.

#### <span id="page-38-0"></span>**4.3.8 Quizlet**

**Funkce:** Učební karty

**Odkaz na aplikaci:** <https://www.quizlet.com/>

**Výhody:** Zajímavá učební pomůcka; jednoduché vytvoření; bezplatná registrace; možnost aplikaci stáhnout do přenosného zařízení, např. telefonu.

**Nevýhody:** Není dostupné v českém jazyce; nutná registrace i pro účastníky; v bezplatné verzi velmi omezené možnosti úprav a reklamy; sdílení jen přes URL odkaz.

**Popis:** Aplikace Quizlet umožňuje vytvářet tzv. studijní sety, tedy skupiny virtuálních učebních kartiček, kde z jedné strany se může nacházet specifický pojem a na straně druhé jeho definice. Takto vytvořené karty je možné sdílet s ostatními uživateli, kteří mají možnost naučit se jejich obsah interaktivní formou. Ačkoliv je vytvoření samotných karet velmi jednoduché, orientace v aplikaci už méně. Tu navíc komplikuje i absence českého jazyka. Bezplatná verze neumožňuje vkládat obrázky, zvukové nahrávky ani formátovat text. Placenou verzí, kromě již zmíněného, získáte i přístup bez obtěžujících reklam.

**Příklady využití:** Aplikace Quizlet najde uplatnění především ve výuce cizích jazyků, kdy učitel svým žákům pro každou výukovou jednotku připraví několik kartiček s novými slovíčky. Na jedné straně napsané v českém jazyce a na straně druhé jejich překlad. Tento studijní set sdílí s žáky pomocí URL odkazu. Žáci si mohou slovíčka opakovat nejen otáčením karet, ale mohou si také vyzkoušet své znalosti v testu. Test aplikace vygeneruje automaticky, není potřeba jej pro žáky speciálně připravovat. Je možné si vybrat ze třech forem odpovědí, jako je výběr z více možných odpovědí, psaná odpověď nebo výběr, zda je uvedené tvrzení pravda či lež. Po skončení testu se žákům zobrazí vyhodnocení a délka pokusu o jeho zvládnutí. K osvojení slouží také přiřazovací hra, kde je nutné české slovo přiřadit k anglickému. Není třeba se však omezovat pouze na výuku jazyků, každý předmět obsahuje pojmy, které je nutné si osvojit.

#### <span id="page-39-0"></span>**4.3.9 Jamboard**

**Funkce:** Digitální interaktivní tabule

**Odkaz na aplikaci:** <https://jamboard.google.com/>

**Výhody:** Dostupné v českém jazyce; jednoduché úpravy; export obsahu do PDF i JPEG; bez omezení počtu účastníků ani vytvořených ploch tabulí; vytvoření účtu u Google je bezplatné stejně jako užívání aplikace.

**Nevýhody:** Vyžaduje vytvořit si účet u Google u všech účastníků, kteří chtějí upravovat tabuli; účastník bez účtu si může tabuli pouze zobrazit; plocha tabule je velikostně omezena, nehodí se pro velké projekty; velmi malé množství nástrojů k úpravám obsahu.

**Popis:** Jamboard je velmi jednoduchá interaktivní tabule, která umožňuje základní operace jako je psaní textu, malování, vložení obrázku či tvaru a vložení lístku s poznámkou. Také barvy jednotlivých prvků, jako je text či linie tvaru, jsou omezené. Zajímavou funkcí je laserové ukazovátko, které umožňuje upozornit na konkrétní místo na tabuli. Velikost tabule je malá, nehodí se pro zaznamenání rozsáhlého obsahu. Na druhou stranu umožňuje rozdělení obsahu do více stran. Mezi plochami se tak dá procházet jako v prezentaci.

#### **Příklady využití:**

Aplikace může posloužit pro zaznamenání nápadů při metodě Brainstorming. Lze ji také využít k vypracování úloh při společných aktivitách, kde žáci na plochu například uvedou své odpovědi na učitelem zadané téma. Vzhledem k malému rozsahu plochy tabule je vhodné, aby byli žáci rozděleni do skupin a každá skupina dostala jinou stranu plochy. Zadání aktivity tak může být na první straně, na druhé straně bude samostatně pracovat skupina A, na třetí straně skupina B atd. Učitel může mezi jednotlivými plochami jednoduše procházet a průběžně kontrolovat v reálném čase naplnění zadané aktivity. Hlas učitele je přenášen prostřednictvím komunikační platformy MS Teams, která běží na pozadí.

#### <span id="page-40-0"></span>**4.3.10 Concept board**

**Funkce:** Digitální interaktivní tabule

#### **Odkaz na aplikaci:** [https://www.conceptboard.com](https://www.conceptboard.com/)

**Výhody:** Velikost tabule není omezena; navigační podokno i pro práci s rozsáhlými projekty; sdílení s ostatními účastníky za pomoci URL odkazu či QR kódu; počet účastníků není v bezplatné verzi omezen; počet vytvořených interaktivních tabulí není v bezplatné verzi omezen; 30ti denní plná verze na vyzkoušení zdarma.

**Nevýhody:** Dostupné pouze v anglickém a německém jazyce; bezplatná verze umožňuje přidat pouze 100 objektů; bezplatná registrace účastníků je nutná pro možnost úprav na tabuli.

**Popis:** Velice povedená interaktivní tabule s jednoduše uspořádanými ovládacími prvky, takže ji lze používat i bez hlubší znalosti anglického či německého jazyka, ve kterém je tato aplikace dostupná. Bezplatná verze je omezena zejména možností přidat na tabuli pouze 100 objektů, jako jsou obrázky, rámečky nebo text, nicméně pokud zvolíme některou z velkého množství přednastavených šablon nebo diagramů, tak se tyto nepočítají do limitu. Stejně, jako se nepočítají do limitu kresby tužkou, zvýrazňovačem či jednoduché linky. Pro menší projekty je tak možné si vystačit i s bezplatnou verzí. Za nadstandardní funkci považuji možnost vkládat videa skrz URL odkaz, která je možné na tabuli rovnou přehrát. Při dvojím kliknutí levého tlačítka myši na video se obraz zvětší na celý rozsah obrazovky a vice versa. Další užitečnou funkcí je možnost vytvořit anonymní hlasování u zvolených objektů s možností stanovit počet hlasů pro každého hlasujícího. Budu-li například chtít, aby účastník rozdělil dva hlasy mezi 3 objekty, bude moci dát jen dvěma objektům po jednom hlasu anebo jednomu objektu hlasy dva. Pro rozsáhlé projekty, co do velikosti využití tabule, je k dispozici navigační podokno, které uživateli usnadňuje orientaci.

#### **Příklady využití:**

Digitální interaktivní tabuli Concept board lze využít ve výuce mnoha způsoby. Jednou z možností může být příklad, kdy učitel na tabuli umístí krátká edukační videa. K nim umístí textové zadání, co mají žáci při jejich sledování zjistit. Videa si mohou žáci pustit každý samostatně nebo mohou sledovat videa na sdílené obrazovce svého učitele. U každého videa bude zároveň prostor pro vepsání zjištěných odpovědí. Odpovědi mohou vepisovat žáci sami do vymezeného prostoru na tabuli anebo může po řízené diskusi zapisovat odpovědi pouze učitel. Zároveň je možné umístit u každého videa hlasovací tlačítko a nechat žáky poskytnout zpětnou vazbu, které video je zaujalo nejvíce.

#### <span id="page-42-0"></span>**4.3.11 Platforma MIRO**

**Funkce:** Digitální interaktivní tabule, myšlenkové mapy

#### **Odkaz na aplikaci:** <https://miro.com/>

**Výhody:** Ideální pro práci v menších skupinách; velmi vhodné pro aktivizační metodu brainstorming; mnoho volně dostupných šablon a možností úprav; v bezplatné verzi neomezený počet členů; export obsahu do formátu PDF nebo JPEG; neomezená velikost plochy tabule, vhodná pro rozsáhlé projekty.

**Nevýhody:** Není dostupné v českém jazyce; aby uživatelé mohli upravovat tabuli, musí provést bezplatnou registraci; v bezplatné verzi jsou dostupné pouze 3 interaktivní tabule a jsou přístupné všem uživatelům aplikace MIRO; v placené verzi je možné pozvat návštěvníky, kteří mají možnost obsah upravovat, ale není nutná jejich registrace.

**Popis:** MIRO se stane vaší nekonečnou virtuální tabulí, plochou, kde je možné společně s dalšími pozvanými účastníky sdílet nápady, myšlenkové postupy. Umožňuje přidávat obrázky či jiné objekty, texty, komentáře, šipky, tabulky, diagramy, myšlenkové mapy nebo prostě jen malovat. Díky on-line prostředí jsou plocha i úpravy na ní viditelné všem účastníkům v reálném čase. Tvůrce tabule může omezit práva úprav ostatním, pokud je to nutné. Aplikace také umožňuje chat a v placené verzi také videochat s účastníky. V komentářích je možné označit konkrétního účastníka, pokud tím například chcete přiřadit zodpovědnost za určitou část obsahu jedné osobě. Komentáře je možné si zobrazit jejich otevřením přímo na sdílené ploše nebo zobrazit jejich výčet samostatně pro přehlednost. Pokud je obsah na tabuli velmi rozsáhlý, usnadní vám práci možnost vyhledávání podle slov.

#### **Příklady využití:**

Učitel může komunikovat se žáky přes MS Teams a paralelně mohou společně pracovat v aplikaci MIRO. Aplikace se hodí k zaznamenání nápadů během aktivizační metody brainstorming, kdy není nutné, aby učitel zapisoval jednotlivé odpovědi, ale žáci si je na sdílené ploše sami napíší. Pokud následuje diskuse o tom, který z uvedených nápadů budou probírat jako první, může učitel jednoduše přeskupit zaznamenané informace na ploše do smluveného pořádku a usnadnit tím orientaci

v obsahu. Dále je možné v téže aplikaci rozvíjet jednotlivé nápady a postupy. Pokud bude chtít učitel například přiřadit určitou část obsahu konkrétním žákům, aby k ní za domácí úkol dohledali informace, může využít komentáře a vepsat jejich uživatelská jména za znaménko " $\mathcal{Q}$ ". Takto označení žáci si snadno najdou komentáře, kde jsou označeni a co se po nich požaduje. A to i zpětně. Označení konkrétního žáka funguje stejně i v chatu. Předpokládá se, že při práci budou mít žáci i učitel na obrazovce monitoru pouze sdílenou tabuli MIRO a nikoliv MS Teams, který bude na pozadí. Proto doporučuji využívat pro komunikaci chat nebo tzv. zvednutí ruky přímo v aplikaci MIRO. Hlasová komunikace bude probíhat přes MS Teams.

#### <span id="page-43-0"></span>**4.3.12 Coggle**

**Funkce:** Myšlenkové mapy

#### **Odkaz na aplikaci:** <https://coggle.it/>

**Výhody:** K dispozici krátké edukační video; možnost kolaborace s ostatními uživateli; v bezplatné verzi možno vytvořit 3 soukromé diagramy a neomezený počet veřejně přístupných; možnost komunikace přes zabudovaný chat; možnost snadného exportu; automatické ukládání.

**Nevýhody:** Není dostupné v českém jazyce; přihlášení přednášejícího i dalších uživatelů pouze přes účet Google, Facebook nebo Microsoft; v bezplatné verzi velmi omezené možnosti grafických úprav.

**Popis:** Některé uživatele této aplikace možná odradí nutnost pořídit si účet u některé ze společností Google, Facebook nebo Microsoft, který je jedinou možností pro přihlášení do aplikace. Coggle je dostupná v anglickém jazyce a několika dalších, podpora češtiny bohužel chybí. Ovládání je však snadné. Možnosti úprav jsou v bezplatné verzi značně omezené, ale pro jednoduché diagramy a společnou práci s ostatními uživateli dostačující. Hotové dílo je možné exportovat například ve formátu PDF anebo jako obrázek. Velmi užitečnou funkcionalitou je možnost sledování změn v průběhu úprav na časové ose. Uživatelé se tak mohou například podívat, jak vypadal diagram před hodinou či dvěma.

**Příklady využití:** Ve výuce najde aplikace Coggle uplatnění jako prostředek ke grafickému zaznamenání a setřídění myšlenek, kroků či postupů. Učitel jej může

využít při brainstormingu anebo při popisu pracovního postupu. Žáci a učitel mohou vzájemně upravovat diagram a změny vidí v reálném čase. Učitel může úpravy žáků omezit, je-li to nutné. Komunikace se žáky může probíhat prostřednictvím zabodovaného chatu anebo lépe přes aplikaci MS Teams, běžící na pozadí.

## <span id="page-45-0"></span>**PRAKTICKÁ ČÁST**

#### <span id="page-45-1"></span>**5 Vlastní šetření**

#### <span id="page-45-2"></span>**5.1 Nástroj zpětné vazby a metodika**

S ohledem na obsah první části bakalářské práce, kde jsem se věnoval teoretickému využití mnoha různých aplikací a funkcionalit a příkladů možného uplatnění učitelem ve výuce, jsem se rozhodl pro praktickou část s využitím zpětné vazby od profesionála, který má mnoho zkušeností s využitím moderních technologií během výukové jednotky, nebojí se je aplikovat v praxi a jenž pracuje na středním odborném učilišti s přístupem k nejmodernější technice. Zpětná vazba byla zajištěna metodou rozhovoru. Z různých typů rozhovorů, jenž se v kvalitativním dotazování nabízejí, se mi pro potřeby této bakalářské práce nejvíce hodil polostrukturovaný rozhovor, který, ačkoliv má jasně definovaný účel a osnovu, nabízí i dostatečnou pružnost procesu získávání informací od respondenta (Hendl 2005, s. 165). Hendl ve své knize uvádí následující výhody oproti strukturovanému rozhovoru s uzavřenými otázkami:

- "lze přezkoušet, zda dotazovaný otázkám porozuměl;
- dotazovaný může vyjevit zcela své subjektivní pohledy a názory;
- dotazovaný může samostatně navrhovat možné vztahy a souvislosti;
- je možné tematizovat konkrétní podmínky situace dotazovaného" (Hendl 2005, s. 166)

Už v průběhu zpracování práce jsem oslovil svého respondenta a požádal ho o možnost rozhovoru a poskytnutí zpětné vazby k jejímu obsahu. Seznámil jsem jej s cíly a metodikou teoretické i praktické části a také s časovým harmonogramem spolupráce. Během telefonického rozhovoru jsem získal informace k jeho dosavadním zkušenostem a použil je do krátkého představení respondenta. Po dokončení teoretické části jsem sepsal otázky, které sloužili jako osnova pro vedení rozhovoru. S dostatečným předstihem jsem poskytl svému respondentovi jak vypracovanou bakalářskou práci, tak i otázky a požádal ho o její přečtení a přípravu na rozhovor. Rozhovor jsme uskutečnili formou osobního setkání, přičemž jsme prošli všechny připravené otázky. Některá témata byla diskutována ve větším detailu a nepatrně jsme se tak odchýlili od původního znění otázky, což polostrukturovaný rozhovor umožňuje. Z rozhovoru byl proveden zápis a také audio nahrávka. Respondent svým podpisem stvrdil na dokumentu informovaný souhlas, že souhlasí s poskytnutím rozhovoru, jeho průběhem, zpracováním a zveřejněním odpovědí jakožto i zveřejnění svého jména. Získané informace byly přepsány beze změny významu do výsledků zpětné vazby praktické části této bakalářské práce a také v závěru. Respondent požádal o možnost přečíst si výsledky výzkumu před jeho publikováním, k nímž neměl námitek.

#### <span id="page-46-0"></span>**5.2 Charakteristika respondenta**

Mým respondentem se stal pan Petr Roštejnský, mladý učitel a můj spolužák, který mě mnohokrát přesvědčil o svých kvalitách během studia. Jeho příkladná příprava seminárních prací, hluboké znalosti a zejména pak inovativní přístup ve výuce mě přesvědčili, že bych ve svém okolí jen obtížně hledal osobu, jež by mi poskytla lepší zpětnou vazbu k teoretické části mé bakalářské práce, úzce související s moderními a interaktivními prvky výuky. Petr pokračoval v rodinné tradici a vystudoval maturitní obor Provoz a ekonomika dopravy na prestižním Středním odborném učilišti strojírenském ŠKODA AUTO a.s. v Mladé Boleslavi. Stejně jako většina absolventů využil nabídky na zaměstnání u zřizovatele, která je jedním z velkých benefitů studia na této škole. Každý absolvent po úspěšném dokončení dostává garantovanou nabídku práce na hlavní pracovní poměr s tím, že chce-li studovat dále, tato nabídka platí až do dokončení následných studií. Podmínkou je, že ŠKODA AUTO, a.s. bude prvním zaměstnavatelem na HPP. Dle inspekční zprávy České školní inspekce z ledna 2019 narostl počet absolventů, kteří nabídku na zaměstnání využili, o jednu třetinu v roce 2018 oproti roku 2013. V roce 2018 tak nabídku využilo 93% absolventů, což jasně hovoří o účinnosti tohoto systému. ČSI také chválí vylepšení materiálních podmínek, zejména pak modernizovaných učeben praktického vyučování, neustálou modernizaci informačních a komunikačních technologií a stabilní, plně kvalifikovaný, pedagogický sbor. Škola má aktuálně 4 maturitní a 7 oborů zakončených výučním listem a 1 speciální obor. Můj respondent 2 roky po vystudování působil jako průmyslový logistik. Práce s lidmi a jejich vedení mu bylo bližší, využil tak nabídky na práci učitele na škole, kterou vystudoval. Hned v počátku dostal příležitost potvrdit

své kompetence u nově otevřeného oboru Operátor skladování, zahrnující přípravu učebního plánu, učeben a jejich vybavení. V současnosti působí jako učitel odborného výcviku, kde zajišťuje výuku 1. ročníku, jako učitel odborné praxe žáků ve 2. a 3. ročníku, kde vykonává nepřímou pedagogickou činnost čítající organizační zabezpečení, určení vyučovacího programu, zajištění pracoviště a odborného dozoru a též kontroly práce (Kříž 2020, s. 36). Díky instruktorskému kurzu a svým zkušenostem z oblasti logistiky i pedagogiky je nejen metodikem pro obory logistiky, ale vede také odborné kurzy Školení práce s manipulační technikou a školení pro jeřábníky a vazače. Věnuje se neustále rozvoji svých kompetencí, v současnosti studiem bakalářského oboru Učitelství praktického vyučování. Do budoucna by rád studoval obor Andragogika a v pracovní oblasti usiluje o post skupinového učitele.

#### <span id="page-47-0"></span>**5.3 Výsledek zpětné vazby**

#### Otázky:

Vzpomeneš si na začátek distanční výuky, jaké kroky jste učinili bezprostředně po zákazu osobní přítomnost žáků na vzdělávání a s jakými problémy jste se setkávali?

"Bylo to těžké období. Prvních pár dní výuka neprobíhala. Nejprve jsme si zkoušeli propojení mezi sebou. Pak jsme začali s kratší, pilotní výukou a mezitím začali dávat dohromady plán, jak výuku za těchto nových podmínek vůbec vést. Na první hodiny se nám přihlásilo pouze pár žáků. Přibližně měsíc jsme k výuce a komunikaci používali platformu Zoom, kterou jsme z technických důvodů opustili. Pak Skype, což bylo asi na 2-3 měsíce. Tedy do konce školního roku. Již tehdy jsme věděli, že to není vhodný nástroj a testovali jsme MS Teams, který obsahoval důležité funkce pro sdílení informací s žáky a úschovu dokumentů. MS Teams jsme začali používat na začátku druhé poloviny roku 2020 a máme jej do teď. Největší starosti nám přineslo špatné materiální a technické vybavení žáků. Někteří žáci měli pouze jeden počítač v rodině nebo méně kvalitní připojení. Bylo to hodně o individuálním přístupu ke každému z nich. Naše škola se snažila v této době pomoci, jak nejvíce to šlo. Například žákům z dětských domovů byla výpočetní technika školou zapůjčena."

Při změně na distanční výuku, bylo nutné zásadně měnit rozvržení výuky?

"U všeobecně vzdělávacích a odborných předmětů je časový fond výuky zachován, tedy výuka trvá 45 minut. Větší změna musela proběhnout u odborného výcviku, protože žáci si nemohou předvedenou činnost nijak vyzkoušet. Chybí tedy nácvik, vlastní práce a jiné podstatné části odborného výcviku. Zůstává pouze samotná instruktáž. Z tohoto důvodu byla výuka na naší škole radikálně zkrácena a upravena. Dopolední blok zahrnoval cca 90 minut instruktáže, jako je například video-instuktáž, nebo výuku na teoretické úrovni. Probíhal v čase 8:00 až 9:30h. Na konci dopoledního bloku následovalo zadání samostatné práce, např. vyhledání informací, příprava prezentace na vybrané téma atp. a žáci měli čas do 12:40 na vypracování. V odpoledním bloku, v čase 12:40 až 13:45 žáci prezentovali své výstupy."

Změnila se tvoje organizační, materiální či metodická příprava? Pokud ano, jak?

"Tady nezůstal, jak se říká, kámen na kameni. V rámci organizační přípravy bylo například potřeba zjistit, jak správně využívat technologie ve výuce. Bude-li učitel psát na tabuli, jak velké zvolit písmo, aby jej žáci na monitorech bez problémů přečetli? Anebo z jakého úhlu a vzdálenosti má zabírat kamera předváděnou činnost, aby byly vidět všechny úkony učitele v potřebné kvalitě? Všechny tyto otázky bylo potřeba si zodpovědět. U teoretických předmětů se v rámci materiální přípravy většinou použila již existující prezentace, u praktických již bylo potřeba daleko více zvažovat i přípravu výpočetní techniky, místností, ze kterých bude výuka přenášena a výběr vhodných pomůcek. Největší prioritu v rámci metodické přípravy mělo začlenění řízené aktivizace. Což ovlivnilo i materiální přípravu, protože bylo potřeba nachystat kvízy nebo icebreakery."

Otázka: Nabídla vám vaše škola jakoukoliv pomoc ke zvládnutí přechodu z prezenční na distanční formu výuky? Pokud ano, v čem spočívala taková pomoc?

"Ano, naše škola zareagovala okamžitě. Všichni učitelé měli již před kovidem notebooky a technické zázemí v kabinetu, které zahrnuje monitor, dokovací stanici, myš a klávesnici. Nově jsme obdrželi sluchátka s mikrofonem a kamery, později pak kvalitní bezdrátová sluchátka, která umožňovala volně

se pohybovat po místnosti před kamerou, psát na interaktivní tabuli, ukazovat modely či provádět instruktáž během odborného výcviku. Kromě nového zařízení nám bylo poskytnuto školení, jak používat komunikační platformy. Určitou pomocí byla i volnost, jak výuku vést. Každý z učitelů si tak výuku přizpůsobil jeho technickým schopnostem. Znalosti jsme také sdíleli mezi sebou. Připravil jsem krátká školení na MS Teams, pak aplikace Forms a Zadání a také rozšiřovací školení o různé další aplikace a funkce. Školení probíhala na úplném počátku každý den, přibližně 2 hodiny. Čím složitější to však bylo, tím méně učitelů se účastnilo a školení probíhala s menší frekvencí."

Otázka: Jaká vidíš rizika při změně formy výuky s ohledem na splnění výchovně vzdělávacích cílů?

"Na úplném počátku se jednalo nejčastěji o technické problémy spojené s připojením žáků na výuku. Bylo velmi těžké rozlišit, zda se skutečně jednalo o technickou závadu nebo o záměr ze strany žáka. Velmi obtížně zpočátku probíhala také komunikace, myslím tím sdílení informací před výukou. Dále se změna formy projevila na snížené aktivitě žáků a obecně jejich menší zájem o probíraná témata, což považuji za největší riziko, které může negativně ovlivnit naplnění cílů. Jako učitel jsem se pak potýkal s problémem, jak například využít didaktické pomůcky, které jsem běžně využíval během prezenční formy a jak žáky zapojit do výuky. Také otázka motivace byla tématem, které bylo nutné řešit."

Otázka: Považuješ nutnost aktivizovat žáky během výuky za důležitou? Pokud ano, jakým způsobem tak činíš (popřípadě tvoji kolegové)?

"Zcela určitě ano, ať už se jedná o jakoukoliv formu výuky. Nejvíce se mi během distanční výuky osvědčila metoda žák v roli učitele. Pravidelně nechávám žáky prezentovat různá témata během výukové jednotky, případně číst referáty nebo i vytvářet vlastní výuková videa. To žáky hodně baví. Také tvorba různých her, jako jsou křížovky, osmisměrky, mi pomáhá je začlenit více do výuky. Přidanou hodnotou je, že tyto hry mohu použít později i v jiných třídách. V prezenční formě jsem si se svými žáky oblíbil exkurze anebo účast na soutěžích."

Otázka: Využíváš pro aktivizaci žáků některé z funkcionalit či aplikací uvedených v této bakalářské práci. Pokud ano, které z nich?

"Využívám při své práci MS Teams se vším, co nabízí. Nejčastěji aplikaci Forms, kterou používám pro zkoušení žáků. Pro zabavení žáků pak Mentimeter, Survio a Kahoot. Mají to rádi a účast je veliká".

Je mnou navržený příklad využití u jednotlivých aplikací/funkcionalit použitelný učitelem v praxi nebo zde vidíš nějaké překážky?

"Samozřejmě je použitelný, avšak v jiné podobě, přizpůsobené předmětům, které vyučuji. Je dobře, že u každé aplikace je příklad uvedený. Pro inspiraci. Tak jako každému jinému učiteli, tak i mě po přečtení u většiny příkladů napadne, jak to ušít, tak jak zrovna potřebuji ve své výuce. Vice než u samotných příkladů, vidím problém u některých aplikací s praktickým využitím. Času je málo a tak například jakákoliv registrace žáka do aplikace je pro mě nepředstavitelná. Proto preferuji například aplikaci Mentimeter."

Otázka: Mohl bys prosím uvést nějaké své příklady využití?

"Jak jsem říkal, třeba Mentimeter. Používám ho na konci výuky ke zjištění zpětné vazby. Nebo také k opakování probrané látky zábavnou formou. Také Kahoot je šikovný pro své jednoduché odpovídání na kvízové otázky, ke kterému žáci použijí svůj mobil. Na konci kvízu aplikace uveřejní tři žáky s největším počtem získaných bodů."

Doporučil bys jiné, v této práci neuvedené, aplikace/funkcionality, které mohou sloužit učitelům k aktivizaci žáků?

"Překvapivě snadné bylo použití aplikace PowerPoint, která se běžně používá na prezentaci obsahu, k aktivizaci pomocí didaktické hry AZ kvíz nebo Riskuj, které určitě znáš z televize. Obě hry jsou dostupné na Metodickém portálu RVP, stačí si uvedenou šablonu přepracovat na téma, které zrovna vyučuješ. Na rozdíl od jiných aplikací si se hrou v PowerPointu u nás poradili i počítačově méně zdatní kolegové."

**Obrázek č. 7: hra AZ kvíz v programu PowerPoint**

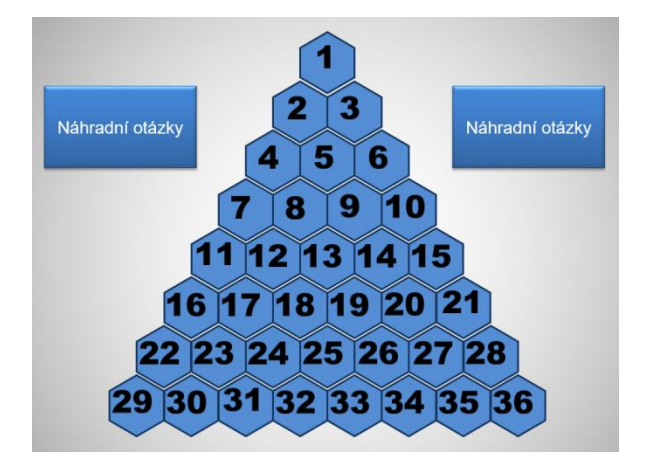

Zdroj: Šimeček, Dostupné z Metodického portálu www.rvp.cz, ISSN: 1802-4785 Zaujaly tě některé z aplikací/funkcionalit, které bys rád vyzkoušel ve své výuce?

Pokud ano, které to jsou a čím tě zaujaly? Případně, jak bys je chtěl ve výuce použít?

"Z mého pohledu zajímavý a pro i mě nový je program Coggle. Aktuálně ve výuce s myšlenkovými mapami pracujeme pouze za pomoci obyčejné tabule. Nově bychom mohli jednotlivé výstupy v digitální formě i ukládat a sdílet s žáky, což by byla přidaná hodnota. Myšlenkovou mapu ve výuce využíváme na začátku nového tématu. Snažíme se zjistit, jaké znalosti v dané problematice žáci mají, popřípadě jaká část tématu by jim mohla být blízká. V návaznosti na výsledky pak upravujeme výklad a děláme tak výuku efektivnější a zajímavější. Dále pak při opakování látky. Například před testem. Látku si přirozenou formou zopakují a učitel má přehled o znalostech jednotlivých žáků. Je to pro nás, spolu s výsledky samotného testu, část zpětné vazby."

Otázka: Jaký je tvůj názor na tuto bakalářskou práci? Domníváš se, že byly naplněny cíle, které si tato bakalářská práce stanovila a může sloužit jako inspirace pro učitele?

"Dle mého názoru je práce vypracována správně – kvituji rozsah nabízených programů. Předpokládám možnost, že si každá škola určí program, který bude učitelům nejvíce vyhovovat. Jsem také rád, že byl věnován prostor i základním předpokladům vedení distanční výuky, jako je správná práce s hlasem či důraz a příklady jak na motivaci žáků. Bohužel, ve stresu, který on-line výuka některým učitelům přináší, se na tyto věci často zapomíná. Tato bakalářská

práce může podnítit učitele, zejména pak asi ty, kteří si s počítačem rozumí, k tomu, aby vyzkoušeli některý z popisovaných programů. Samotného mě některé možnosti programů zaujaly. Doporučil bych začínajícím učitelům, anebo těm, kteří hledají inspiraci jak žáky aktivizovat, aby si tuto bakalářskou práci přečetli."

Otázka: Co postrádáš v této bakalářské práci?

- "V bakalářské práci postrádám pouze obrazovou dokumentaci k jednotlivým programům. Myslím si, že grafické zpracování programu (intuitivnost) může být jedním z rozhodujících faktorů. Doporučil bych více rozpracovat možnosti u MS Teams, popřípadě Forms, tyto programy toho umí učiteli i žákům nabídnout mnohem více. Velmi jednoduše lze v rámci aktivizace žáků využít také program PowerPoint, který nebyl vůbec zmíněn."

## <span id="page-53-0"></span>**ZÁVĚR**

Můj velký obdiv patří všem učitelům, akademickým pracovníkům, všem jiným pedagogickým pracovníkům, ale i samotným žákům a studentům, za to, jak se byli schopni vypořádat s nenadálou situací spojenou s uzavřením škol a školských zařízení v důsledku pandemie v roce 2020. Toto uzavření, i přes některá krátkodobá obnovení prezenční výuky s různými omezeními, trvalo téměř dva roky. Přechod z prezenční na distanční on-line formu výuky si vyžádal obrovské úsilí všech zúčastněných a ačkoliv se jednalo o těžké a nepříjemné časy, považuji osobně toto období za příležitost. Příležitost nahlédnout do, možná již blízké, budoucnosti školství, plného moderní výpočetní techniky, softwaru, ale i nových metodických postupů ve výuce. Ukázalo se, že přestože je sociální kontakt učitele a žáka velmi důležitý, existují předměty, kde není nezbytný. Objeví se již brzy on-line výuka některých předmětů i na sekundárním stupni vzdělávání tak, jak ji již dnes známe ze stupně terciárního? Možná ano, možná zpočátku jen na vybraných školách. A že lze spoustu "nově" objevených možností použít i v prezenční výuce? Ano, příkladem může být funkcionalita Zadání v MS Teams. Pro učitele i žáky je to velmi pohodlné řešení. Pryč jsou doby odevzdávání domácích úloh v papírové formě, které dávaly vzniknout výmluvám žáků, jako té, jak zlobivý pes úkol rozkousal. A odevzdání úlohy e-mailem? MS Teams dá učiteli okamžitý přehled, kdo z jeho žáků úlohu odevzdal, a to rychleji, než otevře e-mailovou schránku. Opozdilcům dokonce spočítá, jak dlouho po stanoveném termínu práci doručili svému učiteli.

Během zpracování této bakalářské práce, zaměřené na aktivizací žáků během on-line výuky, jsem během praktického zkoušení aplikací a funkcionalit, ale také z mnoha diskusí s akademickými pracovníky a v neposlední řadě také ze zpětné vazby mého respondenta v praktické části, nalezl některé oblasti, kterým je dobré věnovat zvýšenou pozornost. Pozornost věnovaná těmto oblastem může přinést učiteli vyšší efektivitu výuky a předat žákům potřebné znalosti a dovednosti stejně tak dobře, jako by se jednalo o výuku prezenční.

Dle výroční zprávy České školní inspekce za školní rok 2020/2021 počet učitelů mladších 50ti let mezi lety 2011 a 2020 poklesl o necelých 7,5% na hodnotu 47,2% v roce 2020. Z toho jasně vyplývá, že učitelů starších 50ti let v českém školství pomalu přibývá. Dvojnásobně od roku 2011 přibylo učitelů starších 60ti let a jejich podíl tak v roce 2020 činil 19,9%. S veškerým respektem ke starším generacím učitelů, a určitě bychom mezi nimi našli i mnoho výjimek, je on-line prostředí a jeho možnosti doménou spíše těch mladších. Je zvykem, že mladší si chodí pro cenné rady ke starším, avšak v oblasti nejmodernějších technologií, tolik důležitých v on-line výuce, to může být zcela naopak. První oblastí, na kterou bych tedy rád upozornil, je vzájemná výměna zkušeností. Bez této výměny by nevznikly ani řádky, které nyní čtete. Stejně jako popisoval můj respondent v praktické části této bakalářské práce, se jako jeden z nejmladších členů učitelského sboru chopil edukace svých kolegů v oblasti vedení výuky přes komunikační platformy, aktivizace a motivace žáků. Složitost informací byla z jeho strany postupně dávkována, od základních prvků až po ty časově náročnější a složitější. Tento přístup vidím jako zvlášť příkladný. Ať už se bude jednat o hospitace, či jen diskuse s kolegy, sbírejte a sdílejte zkušenosti.

Další oblastí, kterou není možné opomenout v souvislosti s přípravou na on-line výuku, je vyhledávání informací také z jiných zdrojů. Tištěných publikací na toto téma, zejména pak na motivaci a aktivizaci žáků během on-line výuky, není mnoho. Zato webinářů, video-návodů a tipů je na internetu obrovské množství. Je dobré nevynechat také diskusní fóra určená pro učitele. Inspirací může být i tato bakalářská práce.

Sociální kontakt s žáky není to jediné, o co učitel během on-line výuky přichází. Ztrácí velký podíl nonverbální složky v komunikaci, konkrétně část extralingvistickou, zahrnující například postoj učitel nebo jeho gestikulaci. Ta je velmi důležitá pro dekódování sdělené informace žákem. Úlohou učitele je pak upevnění dvou zbývajících složek, verbálně sdělené informace a paralingvistické složky, například intonace hlasu. Neméně důležitým faktorem, stejně jako během prezenční formy výuky, je vhodné oblečení učitele.

Můj respondent, středoškolský učitel, se u svých žáků během on-line výuky potýkal s poklesem jejich aktivity a motivace. Pocítil jsem to i já, ať už v roli školitele či studenta. Aktivizace žáků a jejich správná motivace je velmi důležitá v jakékoliv formě výuky, pro on-line formu to platí dvojnásob. Jedná se o klíčovou oblast, na kterou je důležité se zaměřit při přípravě na každou výukovou jednotku. Udržet

pozornost žáků v takto neosobním prostředí je možné jedině tehdy, stanou-li se nedílnou součástí výuky. Jejich vhodné a nenásilné zapojení, které podporuje i dnes tolik žádané kritické myšlení, by měl mít učitel vždy na mysli při metodické přípravě. Pevně věřím, že i tato bakalářská práce může sloužit i jako zdroj námětů a to nejen pro středoškolské učitele.

Publikací, které se věnují aktivizačním metodám v prezenční výuce, je naopak mnoho. Nabízejí komplexní spektrum možností, jak žákům zprostředkovat výuku se zapojením více smyslů, tedy velmi účinnou formou. Oproti tomu publikaci, která by se ve stejném rozsahu zaměřila na aktivizaci či úpravu aktivizačních metod pro jejich využití v prostředí on-line výuky, jsem nenalezl žádnou. Dílčí informace k aplikacím, metodám či postupům je možné nalézt například na metodickém portálu RVP. Ovšem jednotlivé možnosti aktivizace jsou roztříštěny do mnoha článků různých autorů a vyhledávání v nich je složité. Domnívám se, že pro pedagogickou komunitu by bylo přínosem, což potvrdil i můj respondent, pokud by například metodický portál RVP zajistil shromáždění a rozřazení těchto informací a umožnil jejich snadné vyhledávání podle rozličných filtrů. Například vyhledávání aplikací podle jazyka, ve kterém jsou dostupné. Nebo dle specifických způsobů jejich využití. Zda umožňují tvorbu kvízů, dotazníků či mohou sloužit k průzkumu veřejného mínění. Široká veřejnost by mohla přispívat a rozšiřovat tak obsah o nově vznikající aplikace, též i nápady, jak výuku zatraktivnit, jak žáky aktivizovat nebo motivovat. Ačkoliv se výuka na většině míst vrátila do prezenční formy, tato potřeba neztrácí na významu ani dnes. Ba naopak, sociální distance a čistě elektronická komunikace ve školství i firmách dala vzniknout mnoha propracovaným aplikacím, které podpoří stejně dobře i prezenční výuku.

## <span id="page-56-0"></span>**SEZNAM POUŽITÝCH ZDROJŮ**

#### **MONOTEMATICKÉ PUBLIKACE**

BAREŠOVÁ, A., 2011. *E-learning ve vzdělávání dospělých*. Praha: Vox. ISBN 978- 808-7480-007.

HENDL, Jan. *Kvalitativní výzkum: základní metody a aplikace*. Praha: Portál, 2005. ISBN 80-7367-040-2.

KLEMENT, M. a J. DOSTÁL, 2012. Využívání a role e-learningu v současném vysokoškolském vzdělávání. *AULA: revue pro vysokoškolskou a vědní politiku*. **20**(1), 93–110.

KOPECKÝ, K., 2006. *E-learning (nejen) pro pedagogy*. Olomouc: HANEX. ISBN 80-85783-50-9.

KOTRBA, Tomáš a Lubor LACINA. *Aktivizační metody ve výuce: příručka moderního pedagoga*. 3. vyd. Brno: Barrister & Principal, 2015. ISBN 978-80-7485- 043-1.

KŘÍŽ, Emil. Základní principy didaktiky praktického vyučování: pro zemědělství, lesnictví a příbuzné obory. Praha: Česká zemědělská univerzita v Praze, Institut vzdělávání a poradenství, 2018. ISBN 978-80-213-2846-4.

MAŇÁK, Josef a Vlastimil ŠVEC. *Výukové metody*. Brno: Paido, 2003. ISBN isbn80- 7315-039-5.

#### **ELEKTRONICKÉ ZDROJE**

BRCKOVÁ, Jana a Imrich RUKOVANSKÝ. *Metodika on-line výuky*. České Budějovice: Vysoká škola technická a ekonomická v Českých Budějovicích, 2012. ISBN isbn978–80–7468–047–2.ISBN 978–80–7468–047–2

HRUŠKOVÁ, L., 2009. *Online výuka jako komplexní výuková metoda*. AUSPICIA: recenzovaný časopis pro otázky společenských věd. ISSN 1214-4967

Odborný článek: Nonverbální komunikace. Metodický portál / Odborné články [online]. [cit. 30.01.2022]. Dostupné z: https://clanky.rvp.cz/clanek/k/o/4612/NONVERBALNI-KOMUNIKACE.html

Žádná trika a pantofle. Dresscode platí i pro učitele, říkají odborníci - iDNES.cz. iDNES.cz [online]. [cit. 17.11.2021]. Dostupné z: https://www.idnes.cz/zpravy/domaci/ucitele-oblekani-dresscode-etiketa-spaceksortky-pantofle.A181025\_152742\_domaci\_nub

# <span id="page-58-0"></span>**SEZNAM OBRÁZKŮ, TABULEK A GRAFŮ**

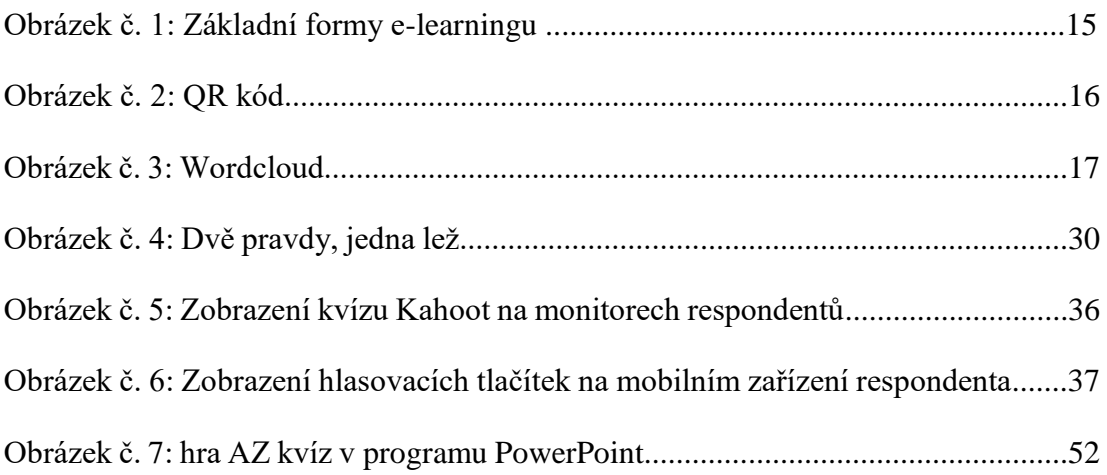

# <span id="page-59-0"></span>**SEZNAM PŘÍLOH**

Příloha č. 1: Informovaný souhlas s účastí ve výzkumu a se zpracováním osobních údajů